录

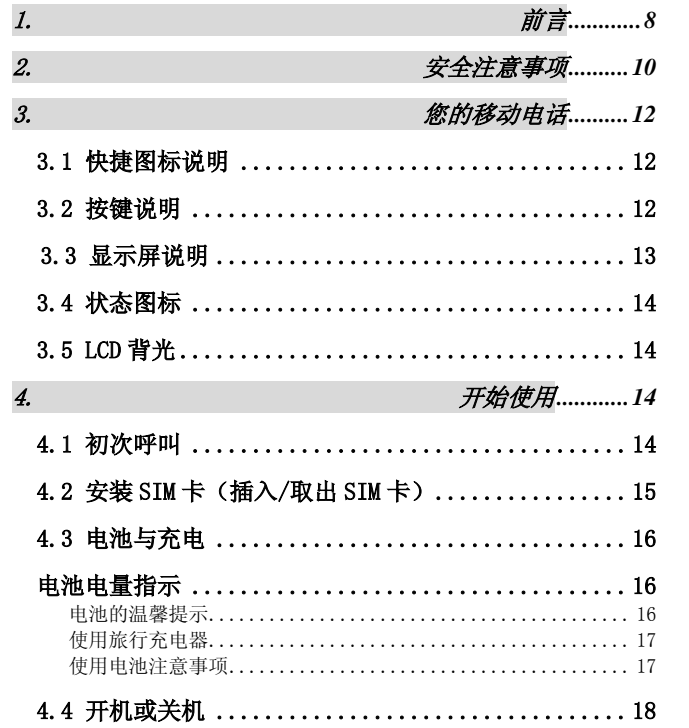

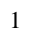

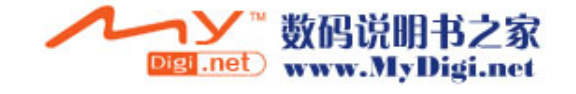

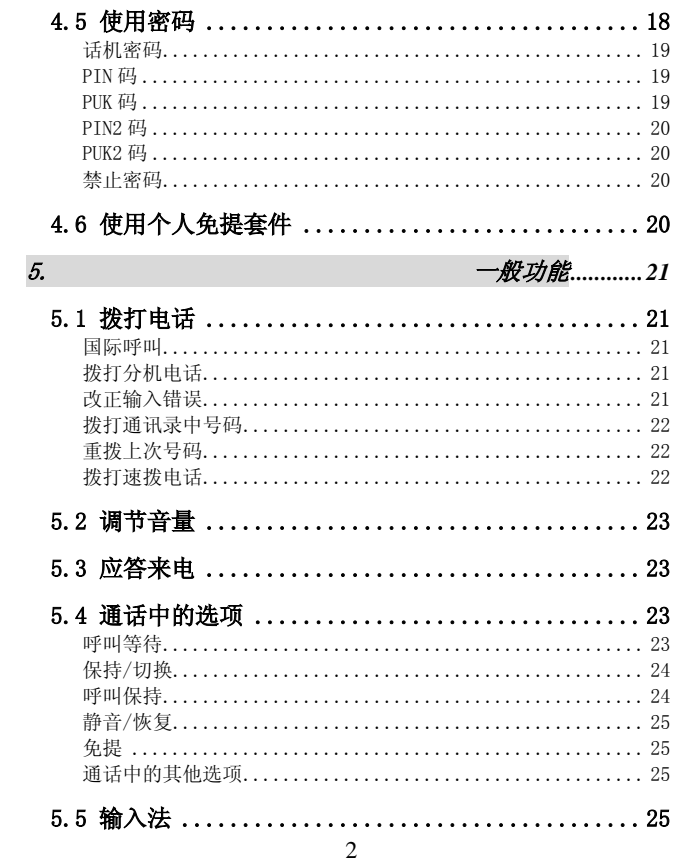

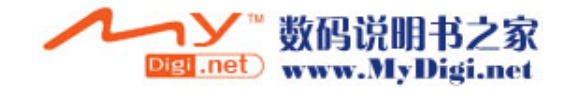

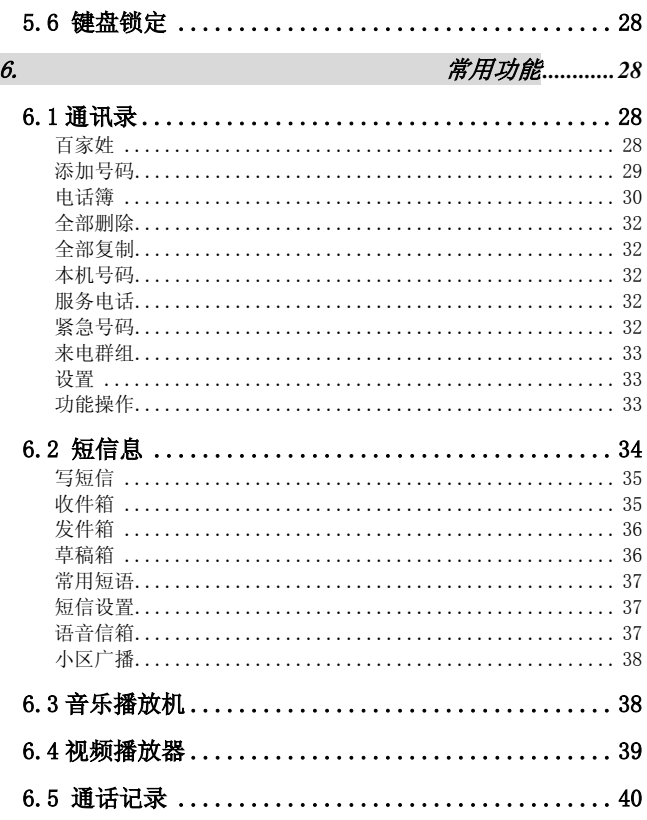

 $\overline{3}$ 

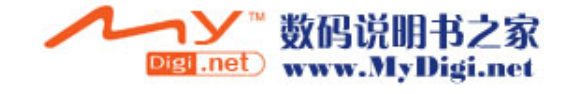

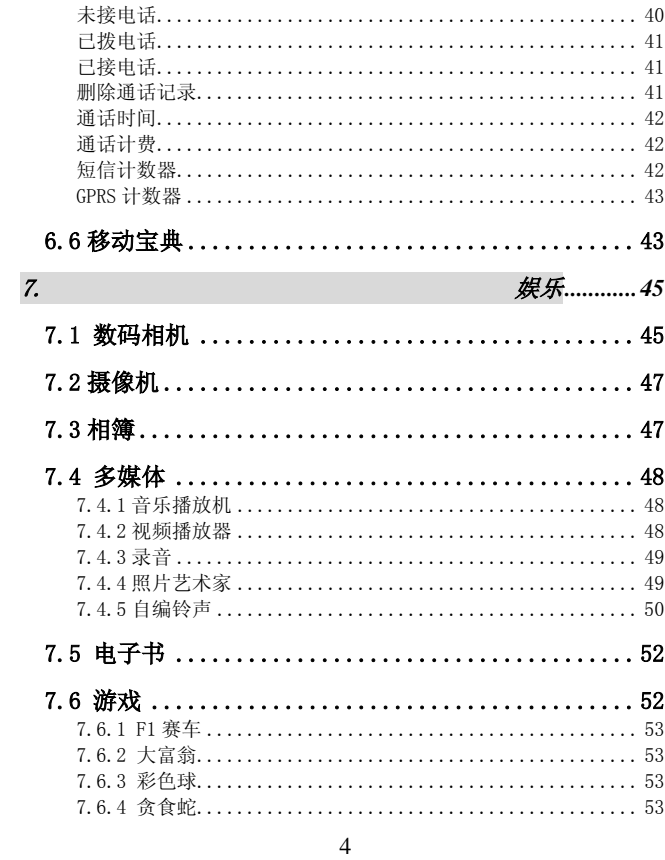

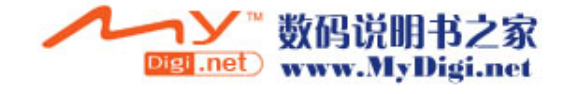

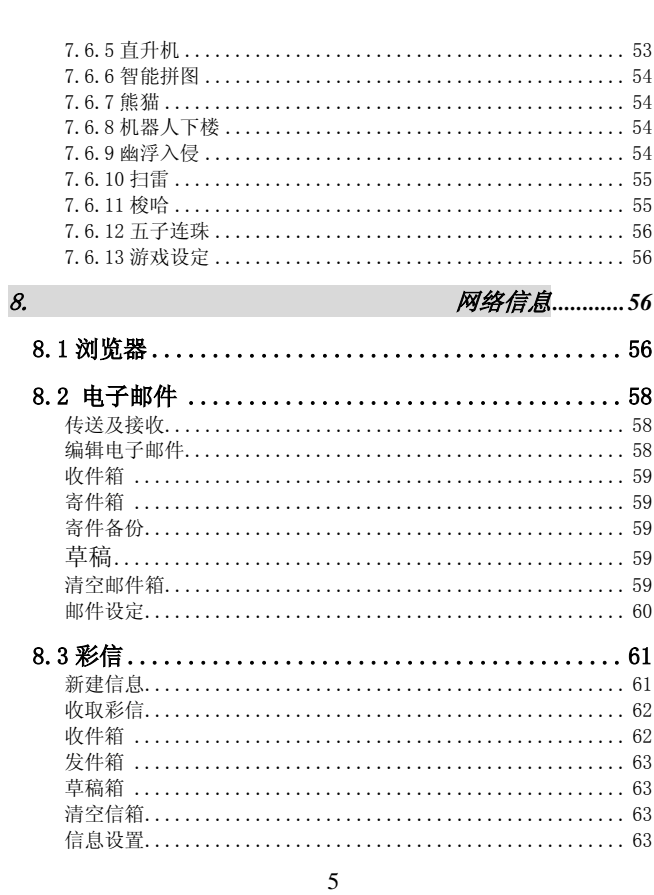

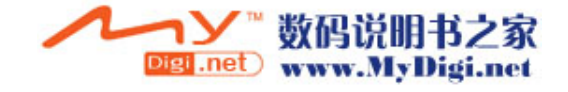

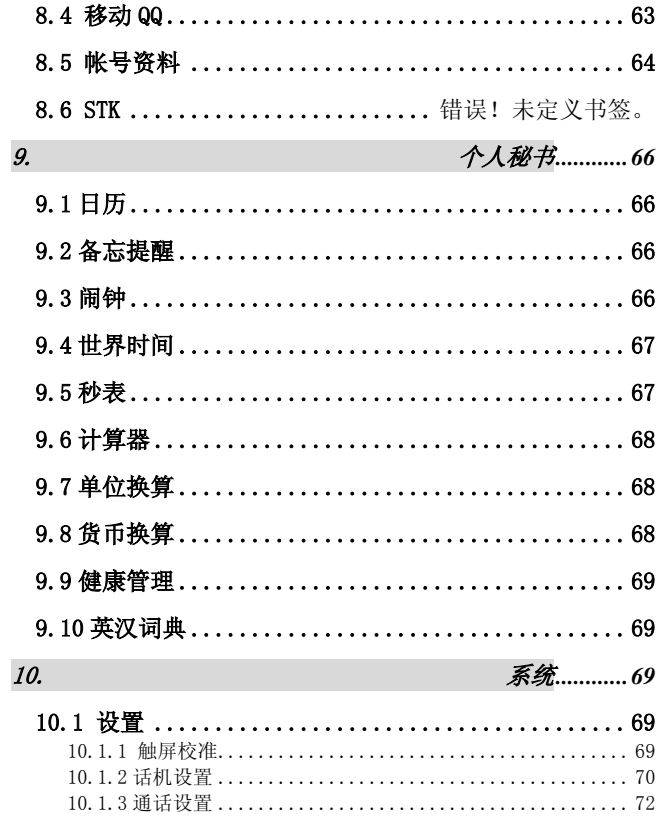

 $6\,$ 

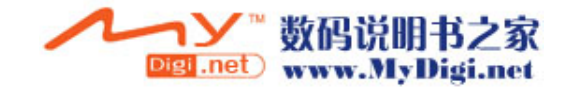

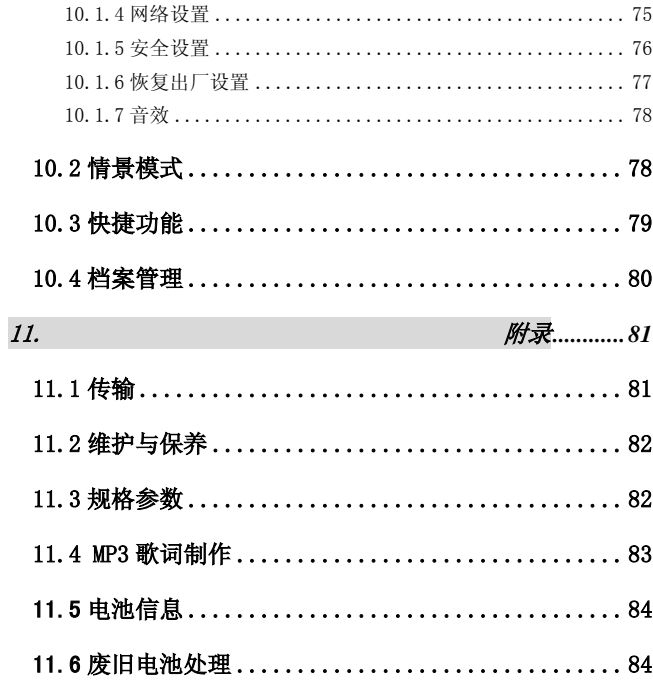

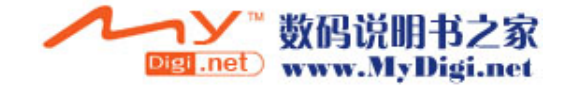

1. 前言

您好!尊敬的用户,祝贺您拥有了一部全新超大屏幕的手写输入、 触屏操作的多媒体电脑手机!欢迎您阅读本用户手册以方便您了解这款移动 电话的功能特点和操作方法。

新推出的这款手机,它秉承了传统手机特色:简便、实用,融合了目 前国际上最新实用的先进技术, GPRS 高速上网, 网络信号可在单频、双频 间切换。

高效的智能文字输入系统,包括全屏手写识别输入,让您充分享受尖 端科技的人性化乐趣;虚拟键盘点选输入:拼音、笔划、英文、符号等让您 因时、地、物、环境灵活运用。

64 和弦,可设置 MP3 为铃声, 支持来电大头贴, 来电影片播放, 电 话人声报号,32MB 大容量内存,支持 T-Flash 卡扩展内存容量。

短消息群发、EMS 短信,精 美 彩 信 ,电 子 邮 件 无 线 收 发 ,W A P 浏览器,移动 QQ、800 组话机电话簿记录,来电防火墙黑名单, IP 拨号, 多个闹钟设置,关机响闹,定时开关机,直升机、智能拼图、 熊猫、扫雷、五子连珠、大富翁等游戏,以及为您提供的个人秘书功能: 计 算器、日历、备忘提醒、单位换算、货币换算、健康管理、档案管理、英汉 词典等可以令您轻松如意地安排您的工作、学习和生活,使您在沟通中更 得心应手,顺畅自如。

本机具有的 GPRS 功能,它是一种基于 GSM 系统的通用无线分组业务。 GPRS 的快速数据传输,使您能更快的进行网页浏览、电子邮件和彩信收发。

影音多媒体,随手摄取精彩时刻。内置的 200 万像素相机,超强拍 摄功能,让您感受影像世界的无穷魅力,您能够通过数码相机功能,及时捕 捉短暂的一瞬,让精美的相片成为永远;还可以编辑图片,进行有声摄录、 播放操作。

特别推荐的 MPEG4 视频播放 让您充分享受精彩的电影; MP3 歌曲 播放 支持同步显示歌词;录音 功能支持通话录音;立体声耳机让您随时 随地欣赏自己喜爱的音乐。

移动宝典是特别为您提供的贴心服务,您可通过移动宝典下载铃音、

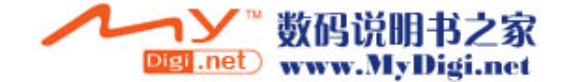

#### 点播信息等。

飞航模式,延伸你的手臂。飞航模式除了是一种省电的操作模式,还 是一个专为商务人士提供的功能。一方面,可以不插入 SIM 卡而像普通的 PDA 一样来使用;另一方面,您可以在开机时进入飞航模式,照常使用 PDA 功能而不被电话干扰。

为了更好的使用您的手机,建议您先仔细阅读本手册,以便充分使用 您的手机所具备的各种功能。您的手机可以进入多种国际网络,允许您拨打 国际电话。但您在利用网络提供的这些先进功能前,必须先申请所需服务。

鉴于手机网络配置及所提供的服务,某些功能可能未被允许使用,请 向经销商或网络运营商咨询。

本使用手册中使用的图例请以实际机子为准。 手册内容如有变动,恕不另行通知。 手册内容曾经多方校对,如果出现印刷错误,敬请谅解,我们将在下次印刷 时更正。

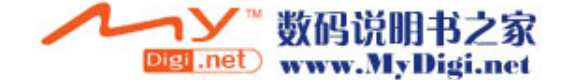

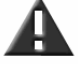

请仔细阅读以下简要说明,并认真遵守这些规则,以免 产生危险或触犯法律。

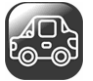

{△□△<br><sup>2</sup>◎<sup>□◎3</sup><br>•开车时,尽量不要使用移动电话。当通话不可避免时,请使用个人免提套 件。

·请将移动电话安全地放在移动电话机座中,不要放在旅客座位上或遇到撞 车与紧急刹车时会掉落的地方。

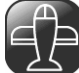

# 乘飞机时要关机

移动电话造成的干扰会影响飞行安全,在飞机上使用移动电话是非法的。乘 飞机时请关掉您的移动电话。

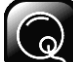

# 在爆破作业区应关机

在爆破作业区或爆破作业区附近,要严守有关法规或条例,关掉移动电话。

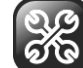

# 在危险品附近要关机

在医院里

在加油站及靠近燃料和化学制剂等危险物品的地方,请关掉您的移动电话。

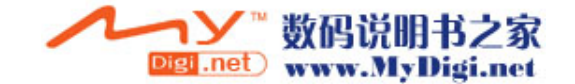

在医院里使用移动电话要遵守院方的有关规定或条例。位于医疗设备附近时 要关机。使用任何无线传输设备,包括移动电话,都会对没有被充分保护的 医疗设备产生干扰。其它电子设备也可能会受到干扰。如果您在这方面有任 何问题,请向有关医师或医疗设备供应商咨询。

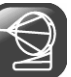

所有的移动电话都可能因受到无线电的干扰,而影响移动电话的性能。

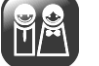

专业化服务

干扰

只有专业人员才能安装或维修移动电话。自行安装或维修移动电话可能带来 很大危险,而且违反保修规定。

140 四

# 配件和电池

只能使用经过厂家认可的配件和电池。

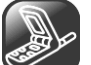

# 合理使用

以正常方式使用移动电话。移动电话电源打开后,不要无故触摸天线。

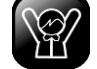

# 紧急呼叫

确定移动电话电源已经打开并处于服务状态,可输入紧急呼叫

号码,如 112 等,按提机键 ( ) 发出呼叫。报出您的位置, 并简要说明 发生的情况,未经允许,请不要终止通话。

11 注:与任何移动电话一样,由于网络覆盖的原因或无线信号的传输情况,

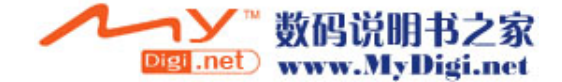

不一定支持本款移动电话所具有的特性,一些网络甚至不支持 112 紧急呼叫 服务。因此,对于特别关键的通信(如医疗急救),不应完全依赖移动电话。 请向当地网络运营商咨询与核对。

3. 您的移动电话

# 3.1 快捷图标说明

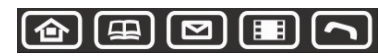

上面的快捷图标从左到右分别是:主菜单、通讯录、短消息、视频播放器、 电话,用触笔点触它们即可快速进入相应的功能。

# 3.2 按键说明

该移动电话具有下列按键:

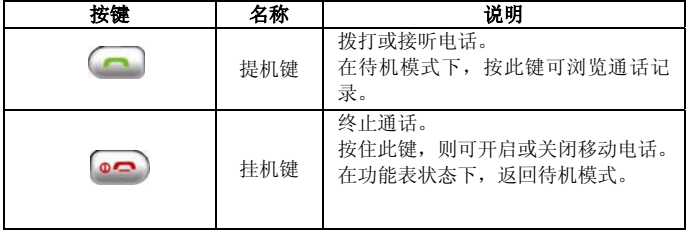

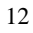

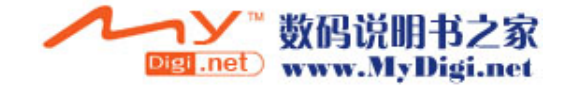

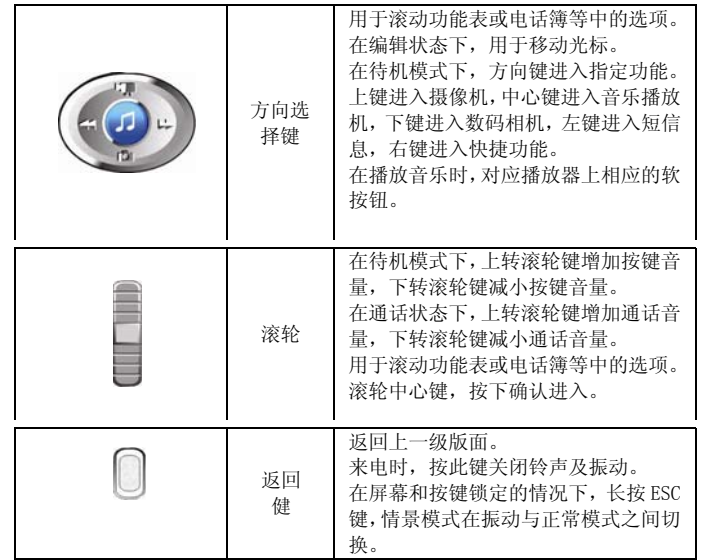

# 3.3 显示屏说明

该手机显示屏包括三个部分:

- 1> 顶端行为状态图标,表示接收信号强度以及电池剩余电量等状态。
- 2> 中间行为文本和图形区,包含号码、文字和动态图标。
- 3> 底端行显示直接的操作功能名称。

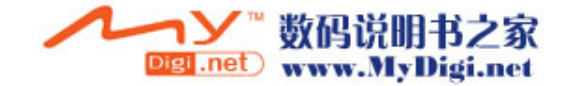

# 3.4 状态图标

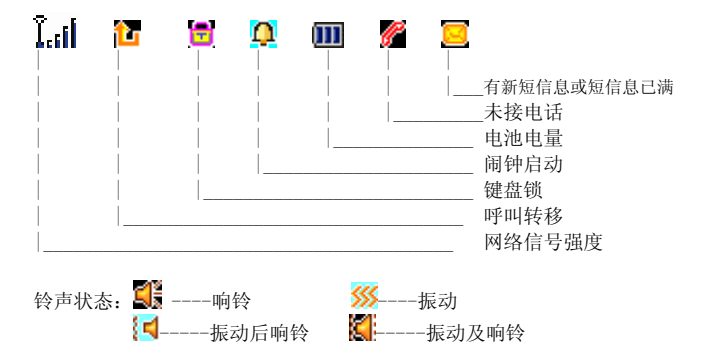

# 3.5 LCD 背光

显示屏和键盘的背景灯时间设置可在情景模式的个人设置的LCD背光设置中 进行设定。如果在一定时间内未按任何键或未进行触屏操作,背景灯就会按 图微置的时间自动关闭。

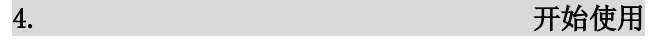

# 4.1 初次呼叫

1> 插入 SIM 卡(首先关闭移动电话并取下电池)。有关详细的安装指导,请 参见"4.2 安装 SIM 卡"。

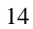

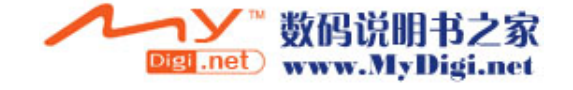

2> 为移动电话电池充电。参见"4.3 电池与充电"。

3> 按住挂机键 <sup>10</sup> 1 稍长时间, 打开移动电话。

4> 如果显示屏要求您输入 4 位移动电话密码,则输入移动电话的话机密码, 并点"确定"软键。

5> 如果显示屏要求您输入 PIN 码, 则输入您的 PIN 码(PIN 码通常与 SIM 卡一起提供)并点"确定"软键。

 $6$  输入区域号码(区号)和电话号码,并按提机键

注: 在使用移动电话前, 您必须首先在移动电话中插入有效的 SIM 卡并给 移动电话的电池充电。

# 4.2 安装 SIM 卡(插入/取出 SIM 卡)

SIM 卡存有您的移动电话号码、PIN(个人识别码)、PIN2、PUK(PIN 解锁密 码)、PUK2(PIN2 解锁密码)和 IMSI(国际移动用户识别)编号及网络信息、 电话簿数据和 SMS(短信息)数据等。

注:

·关闭移动电话,过几秒钟后再拔下或插入 SIM 卡。 ·请小心操作 SIM 卡,摩擦或弯曲容易损坏 SIM 卡。 ·不使用移动电话时,请将 SIM 卡存放在儿童拿不到的地方。

警告: 插入或取出 SIM 卡之前, 请关掉移动电话。否则会损坏 SIM 卡的内 存记忆。

安装步骤:

① 按住挂机键 <sup>●●</sup> 稍长时间关掉移动电话后才可取出电池。

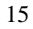

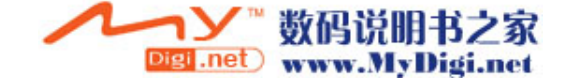

- ② SIM 卡应该面向移动电话,注意 SIM 卡缺角位置与 SIM 卡座上缺角位置 相对应。
- ③ 把 SIM 卡小心推入 SIM 卡座的插槽中。
- ④ 重新装好电池。

#### 注:

· 如果未插入 SIM 卡, 插错 SIM 卡或者 SIM 卡已损坏, 开机后会显示 "插入 SIM 卡"或"SIM 卡注册失败"。取下 SIM 卡,检查正确的插入路径,然后重 新插入移动电话中。 ·如果显示 SIM 卡损坏,请送到网络运营商处修理。

- 
- ·如果显示 SIM 卡永久锁定,则需要与网络运营商联系。

# 4.3 电池与充电

#### 电池电量指示

- 您的移动电话可以监控并显示电池的有关信息。
- ① 正常情况下您可以从显示屏右上角的电池电量图标中看出电池剩余电量 多少。
- ② 当电池电量不足时,屏幕显示"电量过低"。若选择情景模式中的任意模 式下个人设置中的提示音-警告音,还会发出警告提示音。
- ③ 当电池正在充电时,电池图标中的电量格数开始变动。
- ④ 本机配置(锂离子)电池,容量为 720mAh(以实物为准),预期待机时 间 100—200 小时,通话时间 1 小时-3 小时(视网络情况)。

注: 实际的待机时间和通话时间因手机的使用情况和当地网络环境、SIM 卡 及手机的实际设置有差别。

## 电池的温馨提示

请勿将您的手机电池存放在温度过高或者过低的环境中,因为这样做会影响

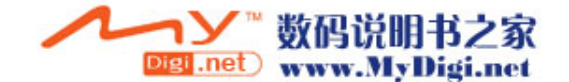

电池的使用寿命,并会缩短电池的待机时间。手机电池的使用寿命有一定期 限,经使用一段时间后如果发现电池的性能有下降趋势,建议及时更换电池。

#### 使用旅行充电器

旅行充电器可通过移动电话给电池充电。

需要给电池充电时, 将电池装入移动电话:

① 连接旅行充电器的适配器与移动电话的输入/输出插槽。

- ② 将旅行充电器插头插入合适的主电源插座。
- 3 充电时, 电池图标中的电量格数开始变动。

4 充电结束时, 电池图标停止变动(开机时充电)或显示电池已充满(关 机时充电)。

注:

·如果电池电压低到无法使移动电话开机,对其充电需较长时间电池图标才 会变动。

·充电期间移动电话可以打开或关闭。

警告:必须确保所在地的标准电压和功率与您的旅行充电器的额定电压和 功率相匹配。

# 使用电池注意事项

- ·取下电池前请务必关闭移动电话。
- •请小心处理电池。用金属物品(硬币、夹子等)连接电池的正(+)和负

(-)极会引起短路,可能会损坏电池及金属物品。

- ·不可将电池扔入火中,也不可将电池用于极端高温的场所。
- ·不得拆卸或改装电池。
- ·不可将电池置于强机械冲击的场所,也不可用硬物穿击电池。
- ·电池应储存在清凉、干燥的地方,不得放在高温区域(超过 35 摄氏度), 避免日光直射。

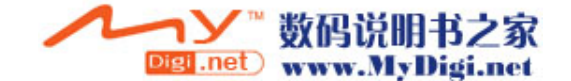

·若发现任何怪味或过热,应停止使用。

·若发现电池有任何裂纹、变形或其他类型的损坏,或发现电解液泄漏,应 立即停用该电池。

·若漏出的电解液沾在皮肤上或衣服上,应立即用肥皂和清水清洗干净;若 不慎将电解液溅入眼睛,应用清水彻底冲洗,并立即与医院联系治疗。

·只允许原配电池在移动电话里充电,以免错误充电造成伤害。

·不要在温度很低的情况下使用锂电池,低温下无法获得最大的待机/通话 时间。

- ·不要用水或有机溶剂清洗电池,也不要把电池浸入水中。
- ·如果电池长时间不用,存放前请将电池充满电。

# 4.4 开机或关机

1> 按住挂机键 •• 稍长时间, 开启移动电话, 屏幕显示开机动画。

2> 如果移动电话要求输入移动电话密码, 键入密码并点"确认"软键。移 动电话出厂前的预置密码为 1122。

3> 如果移动电话要求输入 PIN 码, 键入 PIN 码并点"确定"软键。新开户 的 SIM 卡,PIN 码由网络运营商提供。

4> 进入待机屏幕。

5> 按住挂机键 o 机稍长时间, 关闭移动电话。

## 4.5 使用密码

您的移动电话和 SIM 卡有多种密码。这些密码有助于防止您的移动电话和 SIM 卡被盗用。当要求输入下面介绍的任何密码时,键入正确的密码(以"\*" 显示)后点"确定"软键。您输入时如果出错,请首先按"清除"软键删除 不正确的输入,然后输入正确的数字。

18 可利用功能表"菜单—>设置—>安全设置—>更改密码"来修改 PIN 码、PIN2

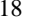

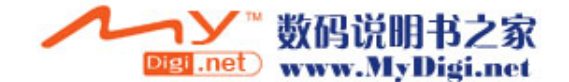

码以及话机密码。

#### 话机密码

话机密码即手机锁或叫移动电话密码,用于防止您的移动电话被盗用。移动 电话密码通常与移动电话一起由厂家提供,该机的厂家预置密码是 1122。 您可以自己修改。当移动电话上了锁时,若更换 SIM 卡,开机时也会要求输 入移动电话的话机密码。

#### PIN 码

PIN 码(个人识别码,4 至 8 位)用来防止您的 SIM 卡被非授权使用。PIN 码通常与 SIM 卡一起由网络运营商提供。 若启动了 PIN 检验功能,则在每次开机时要求输入 PIN 码。 如果您三次输错 PIN 码, SIM 卡就被锁住, 解锁方法如下: ① 按屏幕提示输入正确的 PUK 码, 使 SIM 卡解锁。 ② 然后输入新的 PIN 码并点"确定"软键。 ③ 在提示重输新 PIN 码时,再次输入新 PIN 码并点"确定"软键。 4 如果 PUK 码正确, 则 SIM 卡解开, PIN 码被重新设置。

警告: 输错 PIN 码三次, SIM 卡会被锁住, 要用 PUK 码才能解锁。PUK 码一 般保存在网络运营商那里。

#### PUK 码

PUK 码(PIN 码解锁密码,8 位)用于解开锁住的 PIN 码。PUK 码同 SIM 卡一 起由网络运营商提供。如果没有提供,请与为您提供服务的网络运营商联系。 如果您十次输入错误 PUK 码,则 SIM 卡失效,需与网络运营商联系更换新卡。

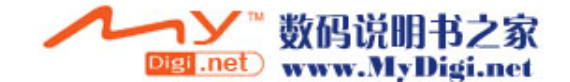

## PIN2 码

PIN2 码(4至8位)与 SIM 卡一起提供,用于设置"通话费用"和"固定拨 号"等功能。要知道您的 SIM 卡是否支持这些功能,请与网络运营商联系。 如果您三次输错 PIN2 码,PIN2 码就被锁住,只有输入正确的 PUK2 码后才 能使 PIN2 码解锁。解锁方法如下:

① 按屏幕提示输入正确的 PUK2 码,使之解锁。

- ② 然后输入新的 PIN2 码并点"确定"软键。
- ③ 在提示重输新 PIN2 码时,再次输入新 PIN2 码并点"确定"软键。

#### PUK2 码

PUK2 码(PIN2 码解锁密码,8 位)用于解开锁住的 PIN2 码。PUK2 码同 SIM 卡一起由网络运营商提供。如果没有提供,请与为您提供服务的网络运营商 联系。如果您连续十次输入错误的 PUK2 码,您就无法使用需要 PIN2 码的功 能。要想使用这些功能,需与网络运营商联系更换新卡。

## 禁止密码

使用呼叫限制功能时,要用到禁止密码。 您在申请该网络功能时,可以从网络运营商处获得该密码。

# 4.6 使用个人免提套件

利用个人免提套件,您可以不用手持移动电话进行通话。当您把个人免提套 件插入移动电话的耳机插槽时,个人免提套件就将起着移动电话听筒及话筒 的作用。

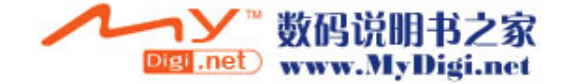

# 5. 一般功能 5.1 拨打电话 1> 在待机屏版面, 点 - 图标进入拨号版  $C$

面,输入区号和电话号码并按提机键 ÷  $\overline{2}$  $\overline{\phantom{0}3}$ 或点 一 拨打电话。  $\overline{4}$ ×, G 2> 按挂机键 •• , 则结束呼叫。  $\overline{\mathbf{z}}$ **C**  $\overline{0}$  $\overline{\mathbf{r}}$ 国际呼叫

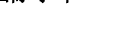

连触 键两下或点触此软按键稍长,出现"+"号。笔触输入国家代

码、区号和电话号码并按提机键 國或点 我打电话。

# 拨打分机电话

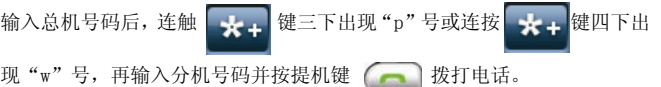

# 改正输入错误

点"清除"右软键来删除显示屏上最后一个字符;要清除所有的输入,点住 右软键稍长时间。

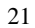

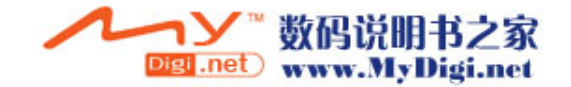

## 拨打通讯录中号码

#### 方法一:

① 待机屏幕下点"电话簿"右软键可访问通讯录百家姓版面,查询到所要 拨电话的记录。

② 按提机键 , 移动电话将自动拨打相对应的号码。

#### 方法二:

① 在待机屏幕中,点"菜单"左软键进入主菜单版面,选择常用功能中的 "通讯录"进入该功能。

② 找到要拨打的号码, 按提机键 同拨打相应的电话。

# 重拨上次号码

① 在待机屏幕下, 按提机键 【 】来显示通话记录。

② 移动电话显示已接、已拨、未接的电话号码, 使用选择键 【 4 4】 的 上下键或滚轮键来选择号码。

3 按提机键 – 拨打该电话号码。

# 拨打速拨电话

① 在"设置—话机设置—速拨"中编辑记录。

② 将其"状态"设置为"开启"。

③ 在拨号版面,点住软键盘上的数字 2 到 9 中任一软按键稍长时间即可拨 打出速拨清单中相应的电话。

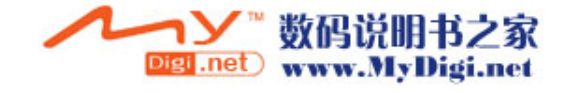

# 5.2 调节音量

在通话过程中,您可以直接转动手机左侧面的滚轮键来调节音量。

# 5.3 应答来电

1> 有人呼叫您的时候,移动电话会响铃或振动,按返回键 | | 关掉铃声 或振动。

- 2> 按提机键 应答呼叫。
- 4> 要拒绝来电,可直接按挂机键 <sup>o-</sup> 或点右软键。
- 3> 终止通话,可按挂机键 。

注: 如果可以识别主叫,则显示主叫的电话号码(若移动电话中已经存储 了主叫的电话记录,则显示主叫姓名)。如果不能识别主叫,则显示"号码 不详"。在使用功能表或电话簿时,您也可以接听电话。

# 5.4 通话中的选项

在通话过程中可以使用很多控制功能。

# 呼叫等待

如果网络支持呼叫等待功能且您在通话设置中启动了呼叫等待功能,在通话 中有来电时您就会听到呼叫等待音。在通话过程中应答呼叫:

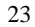

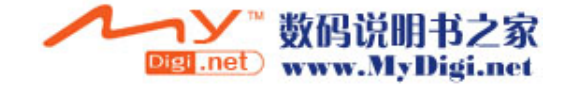

① 按提机键 <sup>(二)</sup>应答来电, 第一个呼叫(通话)被自动保持, 接入来 电后,参见"保持/切换"。

②按挂机键 <sup>●●</sup> 或点右软键拒绝来电,继续当前的通话。

③点选项左软键进入清单选择结束,挂断当前通话,另一呼叫打入。

#### 保持/切换

当有一个呼叫保持,另一个呼叫通话时: 点左软键选择切换,可使正在通话的电话转换为保持状态,使保持状态的电 话转换为通话状态, 从而您可与另一方通话。

#### 呼叫保持

如果网络支持呼叫保持功能,您就可在进行通话的同时开始另一个呼叫:

方式一:

① 点屏幕底行中间的电话小图标切换到拨号版面,键入号码或从电话簿中 调用您想拨打的电话号码,按提机键 | 教打第二个电话。

② 第一个呼叫(通话)被自动保持。

# 方式二:

① 点左软键选择"新通话"切换到拨号版面。

- ② 接着开始拨另一个呼叫。接通后,一个在进行通话,另一个处于保持状
- 态,您可转换这两个呼叫的状态,参见"保持/切换"。

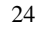

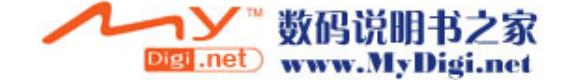

# 静音/恢复

该功能可关闭或打开移动电话的麦克风以及连接的其它麦克风。"静音"功 能可以防止对方听到您的声音。 在通话中按左软键进入"选项一>静音/恢复"选择打开或关闭静音功能。

# 免提

该功能可关闭或打开移动电话的扬声器。在通话时,点右软键"免提"打开 扬声器,在扬声器打开时,点右软键"正常"关闭扬声器,恢复到正常通话 状态。

## 通话中的其他选项

通话时可以进入电话簿、短信息、录音等功能,这些功能的操作详见其使用 说明。

# 5.5 输入法

本产品的智能文字输入系统操作简便、实用、高效,支持英文、数字、中文、 符号输入。

连笔或草书书写是本机的一大特点,它符合自然手写的习惯,而且识别率高, 速度快。

## 改变输入法

1.手写输入与其他输入法的切换。 本机采用全屏手写输入方式,在拼音、笔划、英数等

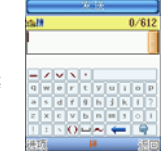

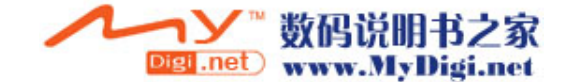

输入法模式下,只要用触笔在输入区内拖动或点小手

图标 中 即可切换到手写输入模式。

在手写模式下,点软键盘上的小手图标 ID 即可切换回 上次的输入法模式。

2.拼音、笔划、英文、数字等输入法之间的切换。 点触底行中间处显示输入法名称的位置即可在拼音、笔 划、英文、数字输入法之间循环切换。

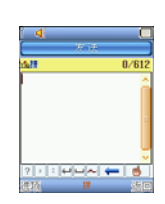

3.符号输入键盘的切换。 在拼音和笔划输入法模式下,点 – 切 换到全角符号的输入版面;在英文、数 字输入法模式下,点 – 切换到半角符 子能 第一次第一次第一次第一 模式下,点 <>>> 模式。

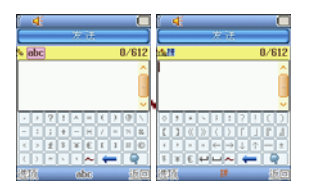

# 手写输入

在手写输入区内书写,例如,书写"李","李"就会 出现在光标处。如果"李"不是您想要的字,您可以 直接在候选框内重新选择。

26 注:当在拼音或笔划中文模式下进行手写输入时,书 写后辨识的结果是中文字;当在英文模式下进行手写 输入时,书写后辨识的结果是英文字母;当在数字模

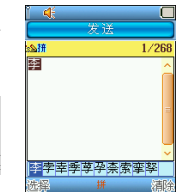

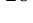

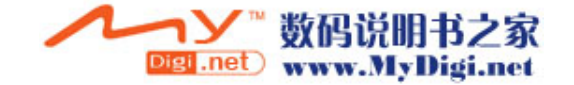

式下进行手写输入时,书写后辨识的结果是数字。

#### 英文输入

入入需入<br>点触英文软键盘上的各个键,可直接将英文或符号输入在光标处。点 ?? 可 进行大小写切换。

#### 数字输入

点触数字软键盘上的各个键,可直接将数字或符号输入在光标处。

# 中文输入

#### 1.拼音输入法

输完一个拼音后,候选框内将显示该拼音的所有汉字,点屏幕上键盘中左上 角的五个音调按键(分别对应一声、二声、三声、四声、轻声),这时候选 框内只显示该声调的汉字。如果候选字一行显示不完,可按上下左右方向键 显示更多候选字。点触某汉字将其输入在光标处。若所选字有其对应的联想 字,则选择该字后在拼音字候选框显示对应的联想字。

# 2.中文笔划输入法

笔划是汉字的基本构造单位,以:一(横)、丨(竖)、丿(撇)、丶(点)、 (折)五种基本笔划为编码元素,按照汉字的书写笔顺进行输入。输入笔 划,找到所需汉字。

可按照汉字笔顺逐笔进行输入,以汉字"本"为例:

按照笔顺输入"一丨丿丶一",若有两个及以上汉字,则将汉字显示在候选 框内,您再点取您想要的汉字,例如,点选"本"即可将其输入在光标处。

#### 输入符号

在拼音和笔划输入法模式下,点 → 切换到全角符号的输入版面;在英文、 数字输入法模式下,点 ← 切换到半角符号的输入版面;点触符号软键盘 上的各个键,可直接将符号输入在光标处。

#### 输入空格/换行/删除

27 点触键盘上的 键输入空格,点触 键换行。点触 清除输入的

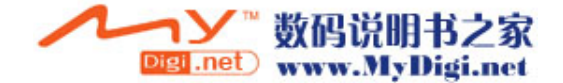

内容。

# 5.6 键盘锁定

在待机状态下长按住屏幕几秒即可锁定按键及屏幕。 解锁只需按提机键后点屏幕上提示的中心点解除锁定。

6. 常用功能

# 6.1 通讯录

该移动电话的本机可以存储 800 组电话簿记录。SIM 卡可以存储的电话号码 个数取决于 SIM 卡存储容量。本机和 SIM 卡存储的电话号码可以作为一个统 一的电话簿来查询。

注: 开机搜索到网络后, 立即查阅通讯录显示"处理中"时, 该提示是指 通讯录正在初始化,请用户稍后再查阅。

# 百家姓

在主菜单的常用功能中选择通讯录功能进入后,所有姓氏按拼音(默认)排 序,并按照拼音首字母不同分行显示,"English"表示姓氏为英文及其它非 汉字的记录。您可点触屏幕下端字母表中的字母,便可快速定位到该首字母 的第一个姓氏;您也可上下转动滚轮选择要查看的姓氏的拼音首字母,再按 一下滚轮即可定位到该姓氏上。

点触"English"进入英文字母查找版面。

点触某姓氏,便进入记录的检索版面。按上下键或上下转动滚轮来选择浏览。

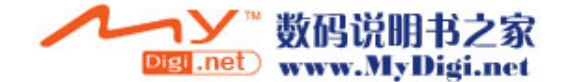

<sup>28</sup>

按提机键 司即可进行呼叫。 在中英文百家姓版面点选项软键进入选项清单,可选择添加号码、电话簿、 全部复制、删除全部、来电群组、其它号码、设置等进行操作。

#### 添加号码

该功能向通讯录中添加新的电话记录。可以增加至 SIM 卡或本机,具体操作 如下:

如果在设置的"储存位置"设置为"SIM 卡"则新增版面只有姓名和电话两 个域可供输入;如果在设置的"储存位置"设置为"手机"则新增版面的域 的个数根据"名片设置"中选定的域来确定,但至少有姓名和电话两个域可 ", "然论者" 音音交互 (CONVARIANC) 三三 (CONVARIANC) 户选择存储位置再进入新增编辑版面。现以选择的方式进入新增记录为例: 1> 在中、英文百家姓版面点选项进入选项清单, 从中选择"添加号码"进 入。

2> 选择"至本机",点"确定"软键;

3> 首先输入姓名,点"编辑"软键,该移动电话为您提供了拼音输入法(拼)、 笔划输入法(笔)、大写字母输入法(ABC)、小写字母输入法(abc)和数字

输入法(123)。其次按选择键 ( ) 的上下键选择要输入的信息项: 输

入电话号码、家庭电话、公司名称、电子信箱、公司电话号码等;还可设置 大头贴,影片连接和个性铃音以及分类来电群组。

4> 如果您在输入时出错, 点 | 键或点右软键来清除输入的字符。要

清除所有输入,点住"清除"右软键稍长时间。关于输入记录请参照输入法 操作说明。

5> 最后点"完成"右软键完成整个添加过程。

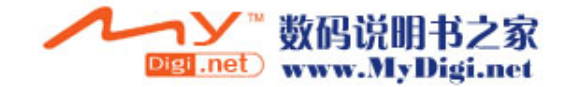

# 电话簿

在中、英文百家姓版面,点选项进入选项清单版面,选择"电话簿"进入, 可选择快速寻找、姓名查找、来电大头贴、来电铃声、来电影片等选项进行 操作。

#### **A.**快速寻找

该功能可以让您按姓名拼音的顺序、英文字母排序来浏览记录。利用该功能, 您可以在电话簿中查找您所需的电话号码。

在电话簿中选择"快速寻找"进入,在输入框中输入姓名拼音的第一个字母 或英文姓名的第一个字母,如果有相应的记录即可立即显示出来;这样大大 方便了您查找所需的电话号码。

比如, 你想查找姓"方"的电话号码, "方"的第一个拼音字母是"F", 点 键盘上的"f"键,如果有相关记录,这时版面会显示"方"姓开始的记录。 **B.**姓名查找

在电话簿中选择"姓名查找"进入,具体操作如下:

在"输入姓名"屏输入要查姓名,中文姓名或英文姓名都可,例如:输入"王 兵"。 完成输入后点"清除"右软键取消输入状态,再点"选项"软键进入 选项清单,选择"查找",即可查找相关记录,电话簿调出所有符合要求的

记录。可以按选择键(< O =) 的上下键来选择浏览上下记录, 按提机

键 网 即可进行呼叫。

#### **C.**来电大头贴

该功能可以让您设置个性的来电大头贴,当有电话来时方便您快速知道是谁 的来电。在电话簿中选择"来电大头贴"进入,选择需要的图片后点确定左 软键进入选项清单,在选项清单中选择"至新记录"或"至来电群组"其中 之一进入进行相关操作。在通讯录中进行新增或编辑记录时(只限于本机内 存中的记录),也可以在"大头贴"这一栏中选择一默认的图片,或选择"从 档案选"然后点选项软键进入选项清单,选择"从档案选"进入档案管理,

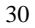

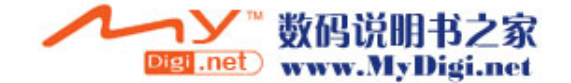

在档案管理中选择"Photos"文件夹进入,如果有图片资料,从中选择您需 要的图片,再点确定软键进行图片连接,在图片连接清单版面,您可查看图 片、删除关联,也可以选择"从档案选"进入另选其它图片资料。编辑完记 录后点"完成"软键储存记录,来电时,如果该号码设置有来电大头贴,就 会显示该图片。

#### **D.**来电铃声

该功能可以让您设置个性铃声,当有电话来时,一听铃声就知道是谁的来电。

在电话簿中选择"来电铃声"进入,选择需要的铃声后点确定左软键进入选 项清单,在选项清单中选择"至新记录"或"至来电群组"其中之一进入进 行相关操作。在通讯录中进行新增或编辑记录时(只限于本机内存中的记 录),可以在"铃声选择"这一栏中选择一内置的铃声,编辑完记录后点"完 成"软键储存记录,来电时,如果该号码设置有个性铃声,就会以此铃声作 为来电提示铃声。

#### **E.**来电影片

该功能可以让您设置影片播放作为来电提示,当有电话来时设置的影片立即 播放。

在电话簿中选择"来电影片"进入,选择需要的影片后点确定左软键进入选 项清单,在选项清单中选择"至新记录"或"至来电群组"其中之一进入进 行相关操作。

在通讯录中进行新增或编辑记录时(只限于本机内存中的记录),也可以在 "影片连接"这一栏中选择一默认的影片,或选择"从档案选"然后点选项 软键进入选项清单,从中选择"从档案选"进入档案管理,在档案管理中选 择"Video"文件夹进入,如果有影片资料,从中选择您需要的影片,再点 确定软键进行影片连接,在影片连接清单版面,您可播放您选的影片、删除 关联、开启或关闭影片音效,也可以选择"从档案选"进入另选其它影片资 料。编辑完记录后点"完成"软键储存记录,来电时,如果该号码设置有影 片播放关联,就会播放设置的影片,如果开启了音效,还会一同播放音乐。

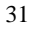

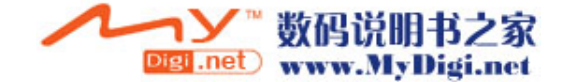

# 全部删除

该功能将完全删除本机电话簿或 SIM 卡电话簿中的所有内容,进行一次性全 部删除前将会有提示信息。

# 全部复制

该功能可完成本机电话簿和 SIM 卡电话簿的相互复制功能。 注:若本机电话簿和 SIM 卡电话簿容量不同,复制是以容量小的电话簿为 准。

# 本机号码

在"其它号码"中选择本机号码,可以输入两组号码和姓名,亦可重新编辑 或删除。编辑完成后,选择"确定"软键保存编辑。

#### 服务电话

在"其它号码"中选择服务电话,在SIM 卡支持条件下可以输入服务电话。

# 紧急号码

在"其它号码"中选择紧急号码,可以输入五组号码储存在手机中,方便您 调出拨打紧急号码。

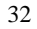

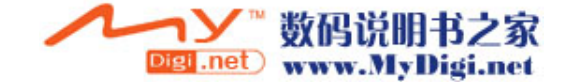

# 来电群组

该功能可对不同的分组设置群组名称、来电铃声、来电图片、影音文件和群 组成员等。

- 影音文件:可选择默认的影片,也可进入到档案管理的视频文件夹(Video) 中选择,选择一个影片文件后即关联了该影片的连接,您可选择 删除关联,以及选择影片音效的开与关。
- 群组成员:在设置群组成员时,进入电话簿中,从本机内存存储的电话记录 中(只能从本机内存中选择,而非SIM卡中)选取某个记录后点 左软键即可把该记录新增到该群组中。

#### 设置

- 容量查询: 显示本机电话簿和 SIM 卡的已用空间和总空间。
- 储存位置: 设置新增号码的储存位置, 默认状态是"SIM卡"。
- 名片设置: 设置输入电话簿手机中的记录时所要输入的域的个数。
- 电话簿报名: 可开启或关闭报名功能。

## 功能操作

在检索电话记录时,点"选项"软键后可以进行以下操作:

• IP 拨号: 用 IP 号码加上选择的电话号码拨出电话。选择一个号码, 按中 心键或点选项进入选项清单版面,点"IP 拨号"即可进行 IP 拨出。

备注: 要使用 IP 拨号, 先要在设置中的"通话设置"中编辑好 IP 号并启 用该功能。

·发送短信息:在选项清单中选择发送短信息确认后到短消息编辑版面, 同时把所选记录的电话号码自动带入作为短消息接收人号码,编 辑完短信后选择选项中的完成或点发送按钮图标即可给此号码

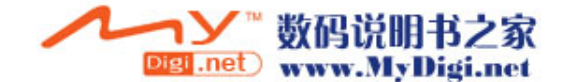

<sup>33</sup>

发送信息。

- · 查看: 对该条电话记录的详细内容进行浏览。
- · 编辑: 对该条电话记录进行编辑。
- ·删除:从电话簿中删除该条电话记录。
- 拷贝: 如果选择的记录是手机本机中的记录,选择"拷贝"则复制记录 到 SIM 卡中; 如果选择的记录是 SIM 卡上的记录, "拷贝"则是复 制到手机本机中。
- 移动: 若该条电话记录保存在 SIM 卡中, 本操作则会将该记录移动到本 机中;反之,则将其移动到 SIM 卡中。
- ·复制: 如果选择的记录是手机本机中的记录,选择"复制"则在手机本 机中增加一条复制的记录;如果选择的记录是 SIM 卡上的记录,"复 制"则是 SIM 卡中又增加了一条相同的复制记录。
- ·传送号码: 选择传送号码, 会提示您是否继续添加, 如果不再添加, 点 右软键"否"进入到短消息编辑版面,同时把所选记录的姓名、 号码自动带入作为短消息的内容。
- · 传送名片: 如果选用透过简讯, 即通过短信息功能发送; 如果选用存到 档案则是存到手机内存中。

# 6.2 短信息

短信息功能(SMS)是一种网络服务,您所在的网络不一定支持它。若想传 送短信息,您需要有短信息服务中心的号码(该号码可从网络运营商处 获得)。该移动电话的本机可以存储 300 条短信息记录。SIM 卡 可以存储的短信个数取决于 SIM 卡存贮容量。 1)从主菜单的常用功能中选择"信息"进入。

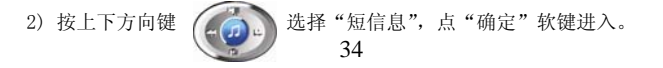

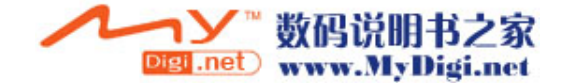

# 写短信

在编辑过程中可以输入268个汉字或612个字节,也可以插入图片和铃声(支 持EMS 服务)。

- 1) 第一步,首先输入要发送的短信息内容。
- 点"选项"软键,您可选择下列选项:
- ·完成:完成信息内容的编辑。
- · 常用短语: 手机出厂预存的短语, 允许您插入此短语。
- 插入对象: 允许您插入图片、动画、铃声、旋律。
- 文字格式: 允许您对编辑的文字进行文字大小、字体、对齐、段落的设 置。
- ·输入法: 允许您切换输入法。
- 2) 第一步骤完成后,选择"完成"您可选择下列选项进行第二步骤的操作:
- 发送: 允许您发送信息。
- · 保存并发送: 允许您保存该短信息, 并且将其发送。
- ·储存:允许您保存该信息在草稿箱中。
- ·多方发送:允许您发送信息给多个人。
- · 群组发送: 允许您发送信息给一个群组。

3) 选择第二步骤的"发送"或"保存并发送"后,然后输入接收方的电话 号码或者从通讯录中选择电话号码,点"确定"软键,完成短信的发送。

#### 收件箱

收到新的短信息或如果短信息已满,屏幕显示为: 3 状态图标(短信息满 了图标会闪动),如果短信息已满,您就不能接收新信息了,请删除不必要 的短信息。

- ① 选择"收件箱"进入,屏幕显示收件箱中的信件,有 3 标记的信件为 未曾阅读的新信件。
- ② 点"确定"软键阅读当前短信内容。阅读短信时,按左右键可查看上下 一条信息。

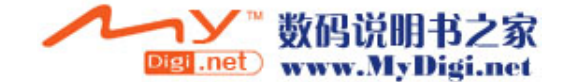

<sup>35</sup>

③ 阅读短信时,点"选项"软键,您可选择下列选项:

- ·回复:允许您按照发送者的电话号码回复该信息。
- ·转发: 允许您转发或编辑原有的文本信息, 并按所需目的地发送。
- · 编辑: 允许您编辑原有的文本信息。
- ·删除:允许您删除该条信息。
- · 删除全部: 允许您删除所有收件箱信息。

· 使用号码: 选择"使用号码"进入号码选择清单版面,点"选项"软键 进入选项清单,允许您拨叫短信中的电话号码或保存提取出的电话号码到 SIM 卡或本机中。

· 存储项目: 允许您保存提取出的图片、动画和铃声。 注: 预设动画和预设旋律中的内容不能存储。

#### 发件箱

(1)选择"发件箱"进入后,屏幕显示已发的短信。 (2)点"确定"软键阅读当前短信内容。 (3)阅读短信时,点"选项"软键,您可选择下列选项: • 发送: 允许您发送该条信息。 ·编辑: 允许您编辑该条信息, 当您编辑完后, 允许您按所需的目的地发 送信息。 ·删除:允许您删除该条信息。 · 删除全部: 九许您删除所有发件箱信息。 ·使用号码:选择"使用号码"进入号码选择清单版面,点"选项"软键 进入选项清单,允许您拨叫短信中的电话号码或保存提取出的电话号码到

SIM 卡或本机中。

# 草稿箱

当选择"草稿箱"选项时,屏幕显示草稿箱中的信件,具体操作请参阅"发 件箱"。

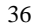

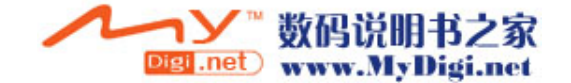
## 常用短语

储存了10条常用的信息,用户可以对范本的常用短语进行编辑或者删除等操 作。删除之后,在界面中就会显示该条短语为空白。

#### 短信设置

利用该功能,您可设置有关 SMS 特性的缺省信息。

· 模式设置: 可设置的模式根据使用的 SIM 卡不同而有变化, 每组模式可 存储或修改发送短信息所需的短信息中心的号码,或从网络运营商处获得该 号码;短信息有效期限及发送格式。

• 状态设置: 可设置消息报告及回复路径。启动消息报告后可以从短信息 中心得到短信息发送成功与否的状态报告,是否支持此功能和网络运营商有 关。回复路径是对接收短信方起作用,设置后,对方阅读短信后会有要求回 复的提示(视网络情况有所不同)。

• 容量查询: 查看在SIM卡及手机中存储的短信息占总容量的比例, 具体容 量是根据短信内容和手机、SIM卡本身的情况而定。

·储存位置: 设置信息的默认储存位置是SIM卡上还是手机中。

• 信息传送设定: 预设为GSM优先, 可选择GPRS优先、仅使用GPRS、仅使用 GSM。关于GPRS要看您是否向网络运营商申请了此服务,还要看网络是否支 持。

#### 语音信箱

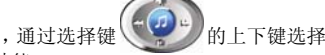

在"信息"菜单中,通过选择键 ( ) 的上下键选择"语音信箱", 点"确 定"软键进入该功能。

· 编辑: 输入或修改语音信箱号码。

· 连接至语音: 利用该功能, 您可以听取语音信箱内的留言信息。

37 注:这是由网络提供的类似于留言机的服务,该功能可以使您在不能或不愿

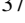

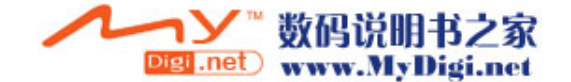

接来电时,允许来电者留下信息。您的语音信箱电话号码存储本机内。欲知 详情,请与为您提供服务的网络运营商联系。

#### 小区广播

该网络服务允许您接收各种各样内容的文本信息,如天气状况或交通信息。 目前世界上开通这项服务的网络很少,相关内容请咨询网络运营商。 ·接收模式: 开启或关闭小区广播设置。

•读取信息: 允许您查看广播信息。利用选择键 (← ) 的上下键选择 查看信息。

• 语言: 该网络服务允许您选择喜爱的语言进行小区广播信息显示。 注:语言支持取决于网络运营商。

· 频道设置: 选择广播频道, 允许您有选择地接收广播信息。可新增、编 辑、删除频道。

#### 6.3 音乐播放机

1) 从主菜单的常用功能中选择"音乐播放机", 或 在"多媒体"中选择"音乐播放机"选项,或在待 机状态下按中心键都能进入音乐播放功能。

2) 进入音乐播放功能后按上键或点 角 播放歌

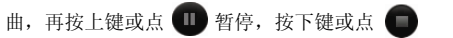

停止播放, 按右键或点 ♥️ 跳到下一曲, 按左键 或点 ■ 跳到上一曲, 按中心键进入清单版面或

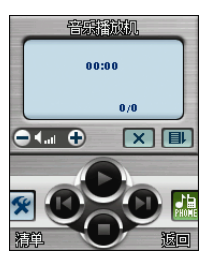

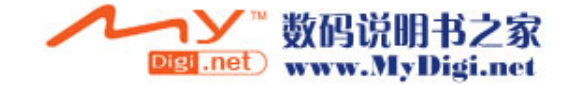

按左软键进入清单,选择想听的歌曲进行播放。在清单检索版面,按左软键 进入选项清单,可选择播放、查看详细资料、加入铃声库,即把 MP3 歌曲作 为铃声、更新播放清单或设定等进行操作。更新播放清单即刷新清单内容。 注: "更新播放清单"当有新乐曲添加进来后,要使用该功能才可看到添加 的乐曲名称。播放音乐时,如果该歌曲带有歌词,屏幕还可同步显示出其歌 词。下载的歌词要与 MP3 歌曲在同一个文件夹下播放时才可以显示出来。关 于歌词的制作请参照附录 11.4 MP3 歌词制作说明。

3) 音量调节: 在播放版面, 点 → 调大音量, 点 → 调小音量。

4) 点 第 进行设定: 包括清单选择, 即从手机还是从记忆卡; 自动生成

清单开关;播放器外观选择;重复播放方式选择;随机播放开关;背景播放 开关;均衡器设定。选择其中一项,按左右键设定,设定完成后点左软键确

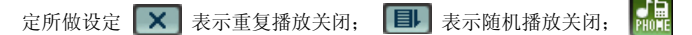

表示播放的是本机内存中的音乐。

## 6.4 视频播放器

从主菜单的常用功能中选择"视频播放器",或 在"多媒体"中选择"视频播放器"选项,都能 进入视频播放功能。

1) 进入视频播放器检索版面后,按方向上或下 键选择文件, 按中心确认键或左软键到选项清 单,选择"播放"即可进入播放版面。

2) 进入播放版面后, 按中心键或点 → 播

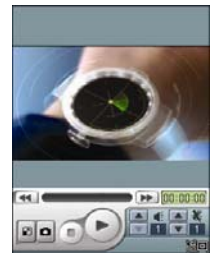

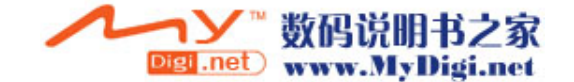

放; 在播放时再按中心键或点 ■ 暂停播放。点 ■ 停止播放。

3) 点 抓取图片并将抓取的图片自动储存在相簿中,点 切换到 全

屏播放模式。

4) 按方向左、右键或点【← 】【▶ 】 快速选取进度, 按方向上、下键

或点播放界面底部靠右的上、下图标 调整播放速度,即在 1/2 到 8 之间切换。上下转动滚轮或点播放界面底部小喇叭前面的上、下

图标 | | | 调节音量大小。

5) 关于传送、更名、删除、排序、储存路径(即抓取的路径储存的位置) 的操作请参照 7.1 数码照相机的说明。

## 6.5 通话记录

在待机状态下,点左软键进入菜单,在常用功能中选择通话记录进入;或者 在待机状态下,按提机键(拨号键)查看通话记录,包括已接来电、未接来电 和已拨电话记录。

#### 未接电话

利用该功能,可以查阅最近 20 个未接电话。

① 进入该功能后, 按选择键  $\left(\epsilon, \epsilon\right)$ a 的上下键选择一个电话号码后点确 定软键进入查看内容。

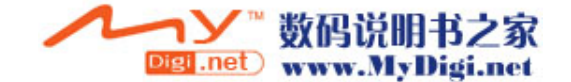

② 在内容查看版面点"选项"软键可以做以下一些操作:

- · 发送短信息: 在选项清单中选择发送短信息确认后到短消息编辑版面, 同时把所选记录的电话号码自动带入作为短消息接收人号码,编 辑完短信后选择选项中的完成或点发送按钮图标即可给此号码 发送信息。
- ·删除:从未接电话列表中删除该项。
- ·保存:把所选号码保存至 SIM 卡或本机。
- · 拔号: 拨打所选择的电话号码。
- 编辑: 编辑所选号码并保存至 SIM 卡或本机。

#### 已拨电话

利用该功能,可以查阅最近 20 个已拨电话。 进入该功能后选择某个已拨电话,可以进行删除、保存、拨号、编辑,具体 操作请参阅"未接电话"。

#### 已接电话

利用该功能,可以查阅最近 20 个已接电话。 进入该功能后选择某个已接电话,可以进行删除、保存、拨号、编辑,具体 提大次次第第二章<br>操作请参阅"未接电话"。

注: 在待机屏幕下按提机键 – 可直接查阅通话记录。

#### 删除通话记录

41 可进行"未接电话"、"已拨电话" 、"已接电话"、"删除全部"的删除操作。

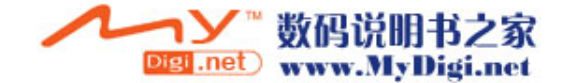

## 通话时间

进入该功能后,可以查阅上次通话时间、已拨电话总计、已接电话总计,并 可进行所有计时归零。

- 上次通话时间: 该功能可以查阅上次通话时间。
- 已拨电话总计: 该功能可以查阅总的打出电话时间。
- · 已接电话总计: 该功能可以查阅总的接听电话时间。
- · 所有计时归零: 该功能可以进行计时器清零。

## 通话计费

选择"通话记录"后,通过选择键 (+ 2) 的上下键选择,找到"通话计 **费"。点"确定"软键进入该功能。** 

- · 上次通话费用: 该功能可以查阅并清零上次通话费用。
- · 所有通话费用: 该功能可以查阅并修改话费上限。
- 通话费用归零: 该功能可以查阅并修改通话费率。修改时要求输入 PIN2 码。

• 费用限制: 该功能可以查阅并修改总通话费。修改时要求输入 PIN2 码。 • 价格及费率:该功能可以查阅并修改话费上限。修改时要求输入 PIN2 码。 注:该功能与 SIM 卡有关,有些 SIM 卡不支持该功能,PIN2 码由网络运营 商提供,要想获得此号码请与网络运营商联系。

## 短信计数器

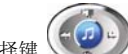

选择"通话记录"后,通过选择键 (3) 的上下键选择,找到"短信计 数器"。点"确定"软键进入该功能。

•已发送: 该功能可以查阅并清零已发送信息数目。

- •已接收: 该功能可以查阅并清零已接收信息数目。
	- 42

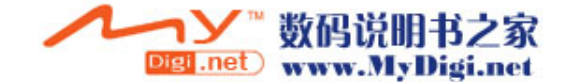

注: 该功能与 SIM 卡无关, 即更换 SIM 卡后已发送和已接收信息数目不会 变化。

#### GPRS 计数器

进入 GPRS 计数器功能后,可查看到上次传送、上次接收、全部传送、全部 接收的字节数,也可以选择计数器全部归零。

#### 6.6 移动宝典

在主菜单的常用功能类中选择移动宝典进入。当手机中使用的卡不同时,以 下菜单可能不同。例如,使用中国联通和中国移动卡时,菜单个数可能有所 变化。

在移动宝典菜单下选择酷辣铃声、炫彩美图、开心娱乐、交友游戏、两性诱 惑、运程占卜、天气预报、新闻资讯、语音情话、时尚男女、英语世界、网 上情画、最新推荐其中一项进入进行信息点播。

1) 酷辣铃声: 选择酷辣铃声进入下一级菜单, 您可以选择我为铃狂、铃声 TOP10、港台流行、原音原味、偶像剧场、国内原创、流行前线、怀旧情怀、 歌曲搜索、歌手搜索、资费说明、产品说明其中一项进入,然后根据版面提 示进行操作。

2) 炫彩美图: 选择炫彩美图进入下一级菜单,您可以选择极品图秀、精彩 待机、动画乐园其中一项进入,然后根据版面提示进行操作。

3) 开心娱乐: 选择开心娱乐进入下一级菜单, 您可以选择爆笑直播室、爆 笑都市漫画、极品笑话、情趣笑话、每日歇后语、音乐无限、声色娱乐、娱 乐串串秀、影视谍报、孟婆讲鬼故事其中一项进入,然后根据版面提示进行 操作。

4) 交友游戏: 选择交友游戏进入下一级菜单, 您可以选择无限情缘、野蛮 女友、单身情人、决战星球、职业特工其中一项进入,然后根据版面提示进 行操作。

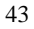

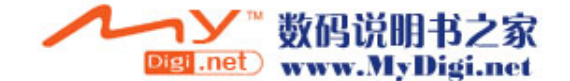

5) 两性诱惑: 选择两性诱惑进入下一级菜单, 您可以选择天天艳星、激情 技巧、求爱宝典、性爱学分、我为卿狂、两性诱点、两性知识、1001浪漫、 狂野激情、性爱测试其中一项进入,然后根据版面提示进行操作。

6) 运程占卜: 选择运程占卜进入下一级菜单,您可以选择星座速配、星座 情缘、魔法星座、星座运程、午夜惊魂、魔力占卜、潮流黄历其中一项进入, 然后根据版面提示进行操作。

7) 天气预报: 选择天气预报进入下一级菜单,您可以选择国内天气、国际 天气、紫外线指数、污染指数、感冒气象指数、中暑气象指数、舒适度指数、 化妆指数、防晒指数、晨练指数、运动指数、交通气象指数、洗车指数其中 一项进入,然后根据版面提示进行操作。

8) 新闻资讯: 选择新闻资讯进入下一级菜单,您可以选择全景新闻、焦点 新闻、社会新闻、娱乐新闻、体育新闻、彩信新闻、体坛快报、财经新闻、 上证综治、深圳成指、国内个股查询、意甲全景赛事、英超全景赛事、德甲 全景赛事、中超全景赛事其中一项进入,然后根据版面提示进行操作。

9) 语音情话: 选择语音情话进入下一级菜单, 您可以选择免费音乐空间、 音乐无限、激情语音、爱心祝福、娱乐生活、私秘聊天、电话会议、语音短 信、空中英语角、心理测试其中一项进入,然后根据版面提示进行操作。

10) 时尚男女: 选择时尚男女进入下一级菜单,您可以选择炫彩生活、魅 力伊人、流行前线、美容瘦身、车天车地其中一项进入,然后根据版面提示 进行操作。

11) 英语世界: 选择英语世界进入下一级菜单, 您可以选择轻松英语杂志、 超酷口语、脱口英语、每日英语新闻、英美文化其中一项进入,然后根据版 面提示进行操作。

12) 网上情画: 选择网上情画进入, 然后选择相关选项连接网页。

13) 最新推荐: 选择最新推荐进入下一级菜单,您可以选择短信最新推荐、 彩信最新推荐其中一项进入,然后根据版面提示进行操作。

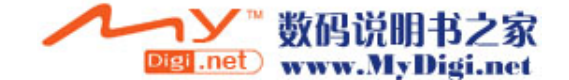

# $7.$

## 7.1 数码相机

在待机状态下,点左软键 进入主菜单,在主菜单目 录的娱乐大类中选择"数 码相机"进入。或在待机 版面按方向下键进入拍照 功能。 内置 200 万像素的数码相

机可以让您感受影像世界

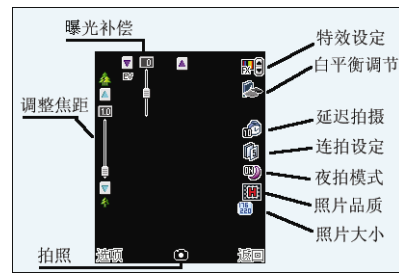

的无穷魅力,您能够通过数码相机及时捕捉短暂的一瞬,让精美的相片成为 永远。

数码相机功能强大且易于操作,主要有特效设定、白平衡调节、快门声效设 定、曝光补偿、照片大小选择、照片品质设定、添加图框、连拍、延迟拍摄 等功能。

#### ·拍照:

1) 进入拍照模式后,按中心键或点屏幕上的拍照按钮图标拍照,拍照后可 选择存储或清除。

2) 在拍照模式下,点触屏幕上的相应图标进行特效、白平衡、延迟拍摄、 连拍设定、夜拍模式、照片品质、照片大小的快捷设定,也可以点曝光补偿 或焦距调节条的上下箭头图调节。

3) 在拍照模式下,可上下转动滚轮来调整焦距,但当照片大小设置为 1600x1200 时不可以变焦;按左右方向键调节曝光补偿。按上下方向键选择 相框。

4) 点"选项"软键进入选项清单,选择其中选项进行设定。

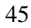

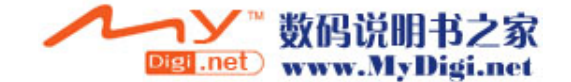

- 相机设定: 包括白平衡调节、快门声效设定、曝光补偿和避免闪烁。
- 1) 白平衡调节:按左右键或点左右箭头图标选择自动、太阳光、乌丝灯、 日光灯。
- 2) 快门声:按左右键或点左右箭头图标选择关闭、音效一、音效二、音效 三。
- 3) 曝光补偿:按左右键或点左右箭头图标选择补偿 0、补偿+1、补偿+2、 补偿+3、补偿+4、补偿-4、补偿-3、补偿-2、补偿-1。
- 4) 夜拍模式:按左右键或点左右箭头图标选择开启或关闭。
- 5) 避免闪烁:按左右键或点左右箭头图标选择 50Hz 或 60Hz。屏幕闪烁时, 如果采用 60Hz 刷新频率效果会好。
- 6) 设定完成后按确定软键确认。

#### ·照片设定:

- 1) 照片大小:按左右键或点左右箭头图标选择 176X220、160X120、 320X240、640X480、1280X1024、1600X1200。预设 为 176X220。
- 2) 照片品质:按左右键或点左右箭头图标选择中等、高等、低等。
- 3) 设定完成后按中心键或点确定软键确认。

#### ·特效设定:

进入特效设定后,转动滚轮、按上下方向键或直接点选选项选择一种特效后 按中心键或点左软键确定。

#### ·图框:

进入图框设定后,转动滚轮、按上下方向键或直接点选选项选择图框,选中 后点左软键查看,在查看时,按上下键又可选择图框,点左软键设定。 注:图框选择只适用于 176X220 照片。

#### ·连拍设定:

转动滚轮、按上下方向键或直接点选选项选择关闭、单张连拍、三连拍、五 连拍、四格拍摄,选中后按中心键或点左软键确定。

#### ·延迟拍摄:

转动滚轮、按上下方向键或直接点选选项选择关闭、5 秒、10 秒、15 秒延 迟拍摄时间,选中后按中心键或点左软键确定。

#### ·储存路径:

转动滚轮、按上下方向键或直接点选项选择拍照的图片默认是存在手机本机

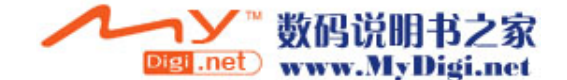

```
还是存在记忆卡中,选中后按中心键或点左软键确定。 
·还原设定: 
点选"还原设定"后提示是否要还原,点左软键即可恢复出厂预设的拍照模
式。 
·到相簿:
```
在选项中点选"到相簿"后进入相簿查看图片。

## 7.2 摄像机

在待机状态下,点左软键进入主菜单, 在主菜单目录的娱乐大类中选择"摄像 机"进入。或在待机版面按方向上键进 入摄像功能。

1) 进入摄像模式后,按中心确认键或点 屏幕上的摄像按钮图标开始录像,点屏 幕上的停止按钮图标停止摄像并自动储 存。

2) 在摄像模式下,可按方向上下键来调 整焦距,按左右键调节曝光补偿。也可 点触屏幕上的上下箭头图标调节。

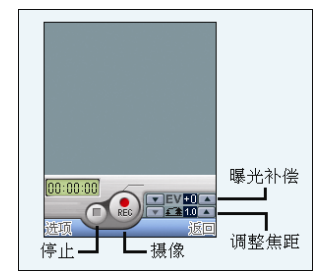

4) 在摄像模式下进入选项清单,可选择有关设定进行相关设置,具体操作 请参看 7.1 数码相机设定的说明。

## 7.3 相簿

在主菜单目录的娱乐大类中点选 "相簿"进入相簿功能。 进入相簿检索版面后,转动滚轮、按上下方向键选择要查看的图片,按中心 确认键直接查看图片、点选中的记录或点左软键到选项清单,选择"查看" 即可查看图片。

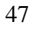

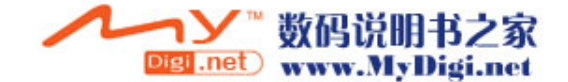

- 查看: 在查看图片时, 上下转动滚轮或按上下方向键浏览前后图片。
- · 浏览模式: 在选项清单中选择"浏览模式"进入,可选择列表模式或矩 阵模式来检索图片。
- ·传送: 在选项清单中选择"传送"进入可选择至墙纸、至屏幕保护、至 开机动画、至关机动画、至电话簿(用作来电或拨出电话的大头贴)、 至电子邮件、至短信,选中后点左软键确定。
- 更名: 在选项清单中选择"更名"进入修改档案名称版面。
- ·删除:在选项清单中选择"删除"即可删除选中的图片。
- · 删除全部档案: 在选项清单中选择"删除全部档案"即可删除全部图片。
- ·排序:在选项清单中选择"排序"进入可选择依名称、依类型、依时间、 依大小、无,选中后按左软键确定。
- · 储存路径: 在选项清单中选择"储存路径"进入,选择"手机"或"记 忆卡",如果选择的是记忆卡则在相簿中浏览的图片将来源于 记忆卡而不是浏览手机本机中的图片。

#### 7.4 多媒体

在主菜单目录的娱乐大类中点选 "多媒体"进入。多媒体包括:音乐播放 机、视频播放器、录音、照片艺术家、自编铃声。

# 7.4.1 音乐播放机

从主菜单的常用功能中选择"音乐播放机",或在"多媒体"中选择"音乐 播放机"选项,或在待机状态下按中心键都能进入音乐播放功能。操作请参 照 6.3 音乐播放机说明。

## 7.4.2 视频播放器

48 从主菜单的常用功能中选择"视频播放器",或在"多媒体"中选择"视频

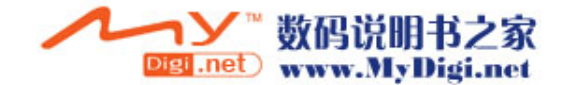

播放器"选项,都能进入视频播放功能。操作请参照 6.4 视频播放器说明。

#### 7.4.3 录音

1) 选择"多媒体—>录音"选项进入录音功能。

2) 点左软键进入选项清单,可选择录音或设定进行操作。

注: 如果录音检索版面有录音记录,进入录音功能后点左软键进入选项清 单,可选择录音、播放、附加、更名、删除、删除全部文档、设定、传送等 进行操作。

- 3) 录音:进入录音版面即开始录音。录音中可点左软键暂停录音,再点则 继续录音;点右软键停止录音并进入到文件名称输入版面输入文 件名存储。
- 4) 附加:在检索版面选中一条还要增加录音的记录后,点左软键进入选项 清单,选择"附加"即可在其后继续录音。但 WAV 格式的记录不 可以附加。
- 5) 设定:对档案储存位置的设定以及对档案存储格式的选择,点左右按钮 图标或按左右键选择 AMR 或 WAV 格式, 点左软键或按中心键确定 设定。
- 6) 传送: 在检索版面, 点左软键进入选项清单, 选择"传送"到下一级菜 单,选择发送到情景模式、至电子邮件或到短信。

# 7.4.4 照片艺术家

选择"多媒体一>照片艺术家"进入,先要到档案管理中选择"Photos"文 件夹进入,选择一张照片后点左软键确定,然后选择"自动改变大小"或"主 屏幕大小裁切"进行操作。

## 自动改变大小

进入照片艺术家的自动改变大小版面,点左软键进入选项清单, 选择清单 中的选项进行相应的操作。

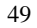

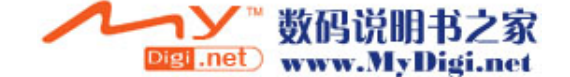

- A.另存新档:对文件名进行编辑。
- B.套用特效:进入该功能后,选择一种特效进入预览版面,可按左右键或 上下转动滚轮或点屏幕上的左右按钮图标选择本机中内置的 效果对照片进行特效处理,选定后,点完成软键确认。
- C.套用图框:进入该功能后,选择一种图框进入预览版面,可按左右键或 上下转动滚轮或点屏幕上的左右按钮图标选择本机中内置的 图框,选定后,点完成软键确认。
- D. 加上小戳章: 进入该功能后, 选择一个小戳章图案, 点确定软键进入预 览版面,可按上下左右键移动戳章图案,按中心键画上戳 章,点完成软键确认。
- E. 加上文字: 进入该功能后, 输入文字内容后在选项中选择"完成", 再选 择文字颜色、边框颜色、阴影颜色,设定完成后点左软键确 认进入图片预览版面,按上下左右键移动文字,按中心键画 上文字,最后点左软键完成设定。
- F.调整:选择"调整"后,您可选择影像调整或颜色调整。在影像调整版 面,按上下键选择明亮、对比度、饱和、色相项,按左右键进行相 关调整,最后点左软键完成确认。在颜色调整版面,按上下键选择 红色、绿色或蓝色,按左右键进行相关调整,最后点左软键完成确 认。
- G.翻转:进入该功能后按上下左右键转动图片,点左软键确认。
- H. 扩展画布: 选择"扩展画面"进入, 点左软键"是"即可扩展画布为全 画面。
- I.说明:查看相关操作说明。
- 主屏幕大小裁切

进入照片艺术家的主屏幕大小裁切版面,按上下左右键移动选择框,选择您 要的画面部分后点左软键确认,然后在选项清单中选择相关选项进行操作。

# 7.4.5 自编铃声

在谱曲功能中,可以自己谱曲,支持 10 种乐器发声,五线谱显示。存储后 可把其发送到情景模式中设置为电话、响闹提醒等铃声;也可发送到短信或

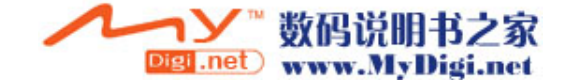

电子邮件中再由短信或电子邮件功能发送给接收方。

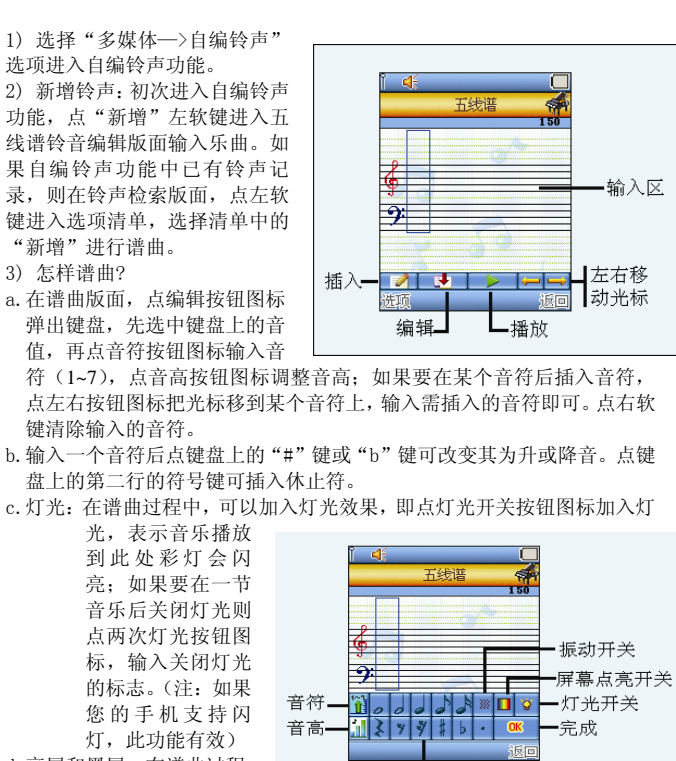

d.亮屏和黑屏:在谱曲过程 中,可以加入点亮屏幕背

51

音值/符号

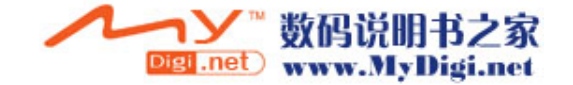

景灯光和关闭屏幕背景灯光的标识。即点屏幕亮屏开关按钮图标加入点亮 屏幕标识;如果要加上关闭屏幕背景灯光标识,点两次亮屏开关按钮图标 输入关闭标识即可。

- e.振动:在谱曲过程中,可以加入振动效果,即点振动开关按钮图标加入振 动标识,表示音乐播放到此处机子会振动;如果要在一节音乐后关闭振动 则点两次振动开关按钮图标输入关闭振动的 标识。
- f.编写完乐曲后,点完成按钮图标"OK"关闭键盘, 点播放按钮图标试听 谱写的音乐。点选项软键进入清单版面,可选择设定乐曲的播放速度、发 声乐器,完成后选择储存保存档案。

4) 在铃声检索版面,点左软键进入选项清单,可选择播放、编辑、新增、 更名、删除、删除全部档案、传送等来进行相应的操作。

5) 传送:在铃声检索版面,点左软键进入选项清单,选择清单中的"传送" 到下一级菜单,可选择发送至铃声库、至电子邮件或至短信中。

#### 7.5 电子书

浏览下载的纯文本格式的电子书。下载电子书时,请把电子书文件保存到档 案管理功能的 Ebook 文件夹中。

在电子书检索版面,点选项软键进入选项清单,您可选择查看、传送、更名、 删除、删除全部档案、排序、储存路径来进行操作。

当选择传送时,先要在电子邮件中设置好,否则不能转发。

在查看内容时,按上下键或转动滚轮查看内容。点选项清单进入,可选择设 为书签或跳到书签。设为书签,即在内容查看版面,如果你想把该页设置为 书签,点左软键进入选项清单,选择"设为书签"即可。一共可设置 10 个 书签。下次进入时,在跳到书签目录中选择您设置的书签进入即可。

# 7.6 游戏

1. 在娱乐大类目录中点选游戏图标进入。

2. 按上下方向键选择"游戏"或"游戏设定"或笔点选项进入。

$$
52\quad
$$

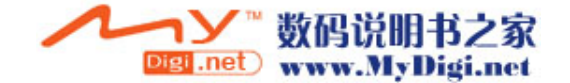

# 7.6.1 F1 赛车

进入赛车游戏开始操作,避免撞到前面来的车辆。 使用上下左右按键来控制赛车,按中心按键跳跃。 成功闪避一辆车会增加跳跃之能量。

# 7.6.2 大富翁

使用左右按键来控制聚宝盆的左右移动。 收集正确的物品加分,收集错误的物品会扣分。

# 7.6.3 彩色球

该游戏是使用相同颜色的子弹来射击正在落下的球。 使用左右按键来移动发射台,按上键发射子弹,下按键改变子弹的颜色。

## 7.6.4 贪食蛇

经典的贪吃蛇游戏,吃到食物会增加贪食蛇的长度,不要撞到墙或咬到自己。 使用上下左右按键来控制方向。

# 7.6.5 直升机

驾驶直升机避免和障碍物碰撞而坠毁。 具体操作如下: 进入游戏后,使用触笔点触屏幕让直升机上升,或按中心键让直升机上升闪 避障碍物。

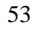

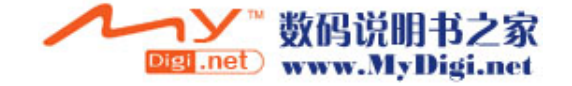

## 7.6.6 智能拼图

游戏分为简单、一般、困难。 移动小块的拼图使它恢复成原本的图形。 具体操作如下: 点触空白图案上、下、左、右四个方向的图案或按上下左右键使其往空白图 案方向移动。

# 7.6.7 熊猫

控制竹子上的熊猫躲闪敌人或攻击敌人,吃到时钟宝物可以延长游戏时间。 具体操作如下: 控制竹子上的熊猫闪躲敌人或者攻击敌人,吃到时钟宝物可以延长游戏剩余 时间。 使用向上键可使熊猫往上爬,向左键可使熊猫向左移动,向下键可使熊猫向 下爬,向右键可使熊猫向右移动,中心按键可使熊猫下滑攻击敌人。

# 7.6.8 机器人下楼

控制机器人避免碰触到上方的尖刺(和带有尖刺的阶梯)或墬落出画面。 使用向左键使机器人向左走,向右键使机器人向右走。当屏幕上出现"F" 小图标时,按中心键使机器人向上飞。

# 7.6.9 幽浮入侵

操纵战机射击幽浮或者避开它们的攻击。 按向上键可使战机往上移动,向左键可使战机向左移动,向下键可使战机向 下移动,向右键可使战机向右移动。

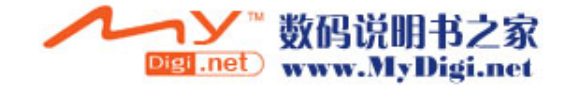

# 7.6.10 扫雷

以最快速度把全部藏有地雷的小方块都正确地标上小旗帜即为成功,如果打 开了藏有雷的小方块,游戏结束。

进入游戏后,先点屏幕上的小头像开始游戏,游戏时间不能超过 999 秒。轻 触雷区任一方块后,如果该小方块下藏有地雷,则雷区所有地雷都会引爆, 若方块上出现数字(范围为 1-8),它代表在它周围的八个方块中共有多少颗 地雷。如果认为某个方块下埋有地雷,请先点触屏幕上方的标雷图标使它变 为小旗图标,再点所在方块,则用小旗作上标记,轻触已标上旗帜的小方块, 可以取消标记。若不小心触雷则游戏失败。

# 7.6.11 梭哈

游戏由玩者与计算机参与。需要技巧和运气方可获胜。在每一新牌局开始时, 轻触"下注" 旁边的箭头可选择投注额,然后点屏幕左下方第一个发牌图 标,系统发给玩者五张牌,然后从中点选不需要的牌更换(也可以不更换), 再点结果图标更换牌,若是如下类型,则赢得投注额乘以相应的赔率的赌注。 当注码输完后,系统又会自动发给你 100 注让您继续玩。

牌的类型:

1) 同花大顺(五张牌分别为A、K、Q、J和10且花色相同)赔率为 200 比 1。

2) 同花顺(五张牌点数相连,花色相同)赔率为 100 比 1。

3) 四条(四张牌点数相同)赔率为 50 比 1。

4) 葫芦(三张牌点数相同,另两张点数相同)赔率为 30 比 1。

5) 同花(五张牌花色相同,点数不相连)赔率为 10 比 1。

6) 顺子(五张牌点数相连,花色不相同)赔率为 5 比 1。

- 7) 三条(三张牌点数相同,另两张各不同)赔率为 3 比 1。
- 8) 两对(四张牌点数两两相同)赔率为 2 比 1。

9) 其它类型则输掉所投赌注。

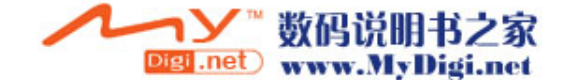

## 7.6.12 五子连珠

五子连珠是一款益智的棋类游戏。

1) 开始时,棋盘上有三颗棋子。先点中要移动的棋子,再点另一个空格, 如果被选棋子与目的空格间有通道,则把选定的棋子移到选定的格子上。 2) 当玩家走棋或系统落棋时把 5 个或 5 个以上相同的棋子在横向、竖向或 对角方向上连成不间断的一条直线,则这些相同的棋子消去并留出空格,消 去棋子后,玩家仍可继续走棋,直到不能消去棋子为止。 3) 系统落棋的规则是:移棋后,若能把棋子消去,则不落棋;移棋后若未

能把棋子消去,则落下三颗新的棋子。若系统落棋消去棋子的,玩家照常落 棋。

4) 计分原则:每消去一个棋子得 3 分。

5) 当玩家把棋盘上所有的棋子消去,或棋子把棋盘上所有的格子占满,则 游戏结束,根据分数判断是否能进入最佳排名。

## 7.6.13 游戏设定

游戏设定包括音效设定和游戏震动设定。 游戏音效:按左右键选择开启或关闭。 游戏震动:按左右键选择开启或关闭。 选择完成后按"确定"左软按键确认设定。

8. 网络信息

# 8.1 浏览器

强大的无线 wap 浏览功能让您随时零距离接触各种网络资讯。 在主菜单的网络信息大类中选择"浏览器"进入。

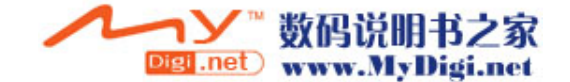

#### 浏览主页

在"浏览器"目录版面,选择"浏览主页"连接网络,成功后,您可以查看 WAP 网页。

使用导航

在浏览网页时,选项菜单中的导航功能:前往、后退、设为主页、添加为书 签、访问主页、退出浏览。 选择选项菜单中的"访问主页"可返回默认主页的页面;

选择选项菜单中的"设为主页"可把当前浏览的页面设为主页; 选择选项菜单中"前往"可以连接浏览下一页面;

选择选项菜单中"后退"可以连接刚才浏览的上一页面;

选择选项菜单中的"添加为书签"项可以把该网页添加在书签中;

选择选项菜单中的"退出浏览"项可退出连接网页地址。

## 书签信息

在"浏览器"目录版面,选择"书签信息"进入书签列表查看书签。您可以 选择选项菜单中的"连接"连接当前书签项;选择"编辑书签"进入修改书 签名称和网址;选择"删除"删除当前书签,选择"全部删除"全删书签; 您还可选择"添加书签"进入,输入书签名称和网址。

#### 输入网址

在"浏览器"目录版面,选择"请输入网址"进入,输入地址后点选选项中 的"完成"即可立即搜索网页。

#### 网页历史记录

在"浏览器"目录版面,选择"网页历史记录"进入检索版面,点选查看过 的网页地址或点左软键连接即可立即连接到该网页。

#### 浏览器设置

在"浏览器"目录版面,选择"浏览器设置"进入,再选择选项菜单中的"清 除浏览历史记录"即可删除保存的历史记录;选择"清除缓存"即可清除缓 存内容;选择"主页设置"即可输入主页网址;选择"设置网关端口号"进 入输入网关和端口。例如,网关设置 10.0.0.172,端口 9201。

注: 如果您不知道怎样设置网关及端口,请向网络运营商咨询。

另外,选择"设置图片下载"进入,可选择"开"或"关",再点左软键确 定,当开启时可以显示网页上有的图片,否则不显示图片。选择"服务收件 箱设置"进入,可选择"开"或"关",再点左软键确定,当开启时可接收

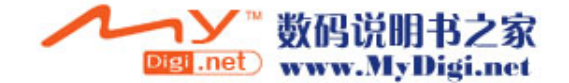

从网络上发送来的公共信息或服务通知。选择"网络帐号设定"进入,可选 择拨号上网方式, 即 GSM 设定或 GPRS 上网方式, 选择其中一项到其下一级 选项中选取正确的网络连接设定后点左软键确定。

#### 服务收件箱

可查看从网络上发送来的公共信息或服务通知。

## 8.2 电子邮件

您可以编写邮件,也可传送或接收邮件,还可以管理收件箱、寄件箱、寄件 备份、草稿,以及清空邮件箱和个性化设定您的邮件。

#### 传送及接收

进入电子邮件功能后,选择传送及接收,即可根据您的设定来接收邮件和发 送寄件箱箱中的邮件。

#### 编辑电子邮件

在电子邮件的菜单版面,选择"编辑电子邮件"进入邮件编辑版面。

注:如果没有设置好邮箱,请您先在邮件设定中设置妥当方可进入邮件编 辑版面。

在编辑邮件版面,您可编辑收件人地址(To),副本抄送(CC),主题,附件, 设定邮件优先级以及编辑内容。编辑完各项后,点完成右软键进入清单,可 选择 "发送", "传送并储存", "保存至草稿箱", "不储存离开" 等选项进行 操作。

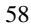

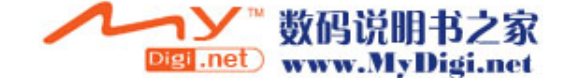

# 收件箱

进入收件箱,选择某个邮件进入,点左软键读取邮件,在读取邮件版面,您 可点左软键进入选项清单,在选项清单中,您可选取"回信","回信时不附 上来信内容","回信给所有人","回信给所有人并不附上来信内容","转寄", "删除"来进行相关操作。

## 寄件箱

未发出的邮件将储存在寄件箱中。其操作请参考收件箱。您可选择"发送", "传送并储存", "编辑", "搬移至草稿箱", "删除"等来进行相关的操作。

## 寄件备份

在发送电子邮件时,如果您选择了"发送并储存",发送完成后,发出的邮 件将备份在寄件备份中,以备日后查看。 操作请参考收件箱。

# 草稿

在草稿箱中,您可选择某个邮件进行编辑或删除。

## 清空邮件箱

进入清空信箱选项版面,可选择清空收件箱,寄件箱,寄件备份,草稿,清 空邮件箱来进行相关的操作。

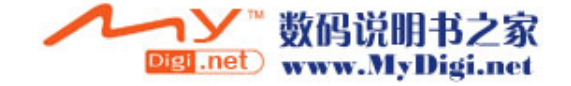

## 邮件设定

进入邮件设定后,有三个设定档,即三个邮箱名称,您可选某个进行设定。 点左软键进入或直接点触选项进入,选择"编辑",然后分别对"传输设定", "外送服务器设定","内送服务器设定","签名档"进行相关设置。设置完 成后,选择"开启"即可激活以下所做的设定。

#### 1) 传输设定

设定档(邮箱)名称:点左软键进入编辑版面后输入您的邮箱名称并储存。 传输帐号:即接入点连接方式。您可选择 GSM Data 或 GPRS 下的相应选项。 目前在中国大陆,用于电子邮件收发的是 GPRS 下的 CMCC cmnet 或拨号 CSD 移动 17201。

注: 在进行 GSM Data 或 GPRS 传输帐号选择前, 请在服务目录下的帐号资 料设置中正确设定妥用于收发电子邮件的网络连接,即帐号资料。GPRS 上 网速度快,当您的 SIM 卡不支持 GPRS 功能时,您可以采用 GSM Data(拨号 连接)的 CSD 方式上网。关于详细的网络连接,请查看帐号资料设置。

通讯协议:即选择邮件服务器支持的协议方式:POP3 或 IMAP4。 注: 如果您不知道怎样选择,可向邮件服务提供商咨询。

自动接收邮件:可选择 5 分钟、30 分钟、1 小时、2 小时或关闭。 最大接收量:即接收的邮件容量最大不超过的限制。

#### 2) 外送服务器设定

外送服务器即发送邮件时的服务器。例如, 若您使用的是 163 邮箱, 即  $"$ smtp. 163. com"

注: 如果您不知道怎样设置,可向邮件服务提供商咨询。

发送连接端口:一般是:25,请不要随意改动。

显示名称:输入要显示的名称。这项可设可不设。

电子邮件地址:输入您的电子邮件地址并储存,例如,"samuel456@163.com"。 用户名称:输入您向邮件提供商申请时的用户名并储存,即"@"前的名称, 例如邮件地址 "samuel456@163.com"中的"samuel456"。

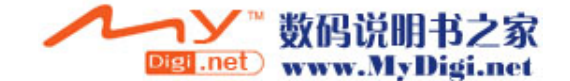

密码:输入登陆邮件地址时的密码并储存。

#### 3) 内送服务器设定

内送服务器即接收邮件时的服务器。例如,若您使用的是 163 邮箱, 即 "pop3.163.com"。

注:如果您不知道怎样设置,可向邮件服务提供商咨询。

接收连接端口:一般是:110,请不要随意改动。 用户名称:输入您向邮件提供商申请时的用户名并储存,即"@"前的名称, 例如邮件地址 "samuel456@163.com"中的"samuel456"。 密码:输入登陆邮件地址时的密码并储存。

#### 4) 签名档

您可开启或关闭该功能。签名档可选择"无"或"从档案选"。您也可输入 您要签名的内容。

#### 8.3 彩信

在网络信息主菜单中选择 "彩信"功能进入。 在彩信功能中可收发附加有图片、声音等多媒体文件的信息。

#### 新建信息

进入彩信功能后,从目录菜单中选择"新建信息"进入,可分别选择收件人、 主题、编辑内容选项进入进行编辑。

A. 选择"收件人"进入, 可选择"加入电话号码"或"加入电子邮件"来 输入号码或邮件地址,最多可输入十个号码或地址来进行群发。

B.选择"主题"进入,输入或编辑主题。

C. 选择"编辑内容"进入内容输入版面,可从选项清单中选择文本编辑, 加入图像/移除图像,加入音乐/移除音乐,本页播放时间的设置,新加一页,

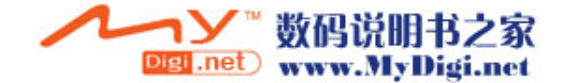

上一页,下一页,删除本页,预览等选项进行相关的操作。 D. 编辑完内容后返回新建信息菜单版面选择"发送选项", 在发送选项清单 中可选择发送,预览,保存,发送后保存进行相关操作。 E.在彩信内容编辑版面,按左右键上、下翻页来预览彩信。 注: 每条彩信最大不能超过 50K。

#### 收取彩信

收到新彩信后,彩信通知信息会自动存在收件箱中。 进入收件箱,选择某个彩信通知,从选项菜单中选择"接收"进行彩信下载。 下载完毕后,系统自动将此彩信通知删除。也可以删除彩信通知信息。

# 收件箱

- 1) 播放: 进入收件箱, 选择某个彩信, 从选项菜单中选择"播放"即可浏 览彩信。
- 2) 回复/转发: 在收件箱中, 选择某个彩信, 从选项菜单中选择"回复"即 可回复彩信;选择"转发"即可转发。
- 3) 信息详情: 进入收件箱, 选择某个彩信, 从选项菜单中选择"信息详情" 即可查看该彩信的详细信息。
- 4) 保存图像: 进入收件箱, 选择某个彩信, 从选项菜单中选择"保存图像" 即可将图片存储。
- 5) 保存音乐:进入收件箱,选择某个彩信,从选项菜单中选择 "保存音乐" 即可将音乐存储。
- 6) 提取号码: 进入收件箱, 选择某个彩信, 从选项菜单中选择"提取号码" 即可将号码保存到电话簿。
- 7) 删除: 进入收件箱, 选择某个彩信, 从选项菜单中选择"删除"即可将 该彩信删除。

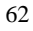

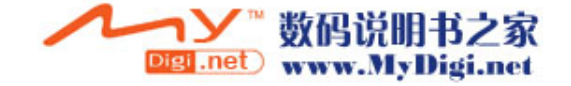

## 发件箱

发件箱中的操作大致同收件箱,您可进行转发、播放、删除等操作。

## 草稿箱

进入草稿箱,选择某个彩信后点选项软健进入,可选择发送,播放,编辑, 删除,发送后保存等选项进行相关的操作。

## 清空信箱

进入清空信箱选项版面,可选择清空收件箱,发件箱,草稿箱和清空全部信 箱来进行相关的操作。

## 信息设置

进入信息设置版面后,可选择"编辑设置"或查看"内存状态"。 如果选择"编辑设置"进入,可输入/编辑彩信中心地址,网关号,端口号, 设定发送报告的开或关,设定匿名发送的开或关,设定优先级别,设定接收 方式以及 GPRS 设定;设置完成后按右软健确认保存。GPRS 的设定可根据您 手机的网络情况来选择,只有正确设定了 GPRS 才可接收或发送出彩信,本 机默认为中国移动 CMWAP 业务。

# 8.4 移动 QQ

移动 QQ 是腾讯公司在无线市场上的一个拳头产品,是利用 IP 技术实现 QQ 力能, 自推出以来, 在中国的无线应用上获得广大的用户喜爱。 在网络信息大类中选择移动 QQ 进入,输入 QQ 号码及密码,点确定左软键登

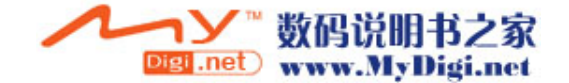

<sup>63</sup>

陆。成功登陆后就可以使用 QQ 进行移动聊天。

注: 目前在进行 GPRS 设定时, 如果使用的是全球通的 SIM 卡则选择 "CMCC cmnet"帐号登陆;如果使用的是动感地带或大众卡的 SIM 卡则选择"CMCC cmwap"帐号登陆。

在移动 QQ 中进行信息编辑时,点屏幕上的表情图标进入可选择您需要的表 情图标插入到信息中。

## 8.5 帐号资料

帐号资料,即网络连接方式的相关参数或又称为网络接入点的相关参数资 料。您可选择拨号连接的 GSM 数据或 GPRS 进入进行编辑。在网络信息大类 的服务功能中选择"帐号资料"进入进行相关设置。

#### 1)GSM 数据

进入 GSM 数据项后,你可选取其中一项,点左软键确定进入对相关的参数项 进行编辑。

名称: 即网络运营商名称或简称, 例如, "中国移动"或 "China Mobile" 号码: 即接入号, 例如, "17266"或 "17201"。日前在中国大陆, 用于电 子邮件收发的是 "17201";用于彩信收发或 WAP 浏览器连接的是 "17266"。 使用者帐号:使用者帐号由网络运营商提供。例如,号码 17266 的帐号是 "wap";号码 17201 的帐号是"172"。

密码: 密码由网络运营商提供。例如, 号码 17266 的密码是"wap"; 号码 17201 的密码是"172"。

线路状态: 可选择模拟、ISDN。一般情况下, 线路状态请选择"模拟"。

速度:即数据传输速度,可选择 4.8kbps、9.6kbps、14.4kbps。

网域:网域项为可选项,一般情况下,置空即可。例如,"000.000.000.000"。

2)GPRS

进入 GPRS 项后,你可选取其中一项,点左软键进入对相关的参数项进行编 辑。

名称: 即网络运营商名称或简称, 例如, "中国移动 GPRS"、"GPRSCMNET" 或"China Mobile GPRS"等。

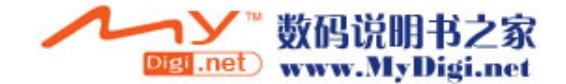

GPRS 连接点: 例如, "cmnet"或 "cmwap"。目前在中国大陆, 用于电子邮 件收发的是 "cmnet";用于彩信收发或 WAP 浏览器连接的是 "cmwap"。 使用者帐号:使用者帐号由网络运营商提供。目前中国移动 GPRS 帐号置空 即可。

密码: 密码由网络运营商提供。目前 GPRS 密码置空即可。 认证模式:可选择一般、加密。一般来情况下,认证模式请选择"一般"。

# 8.6 STK

在网络信息大类的服务功能中选择 STK 项进入该功能。 如果网络运营商提供此服务且您已定购时,才能使用此功能。如果您插入具 有增值服务(STK)功能的 SIM 卡,您可以在选择 STK 服务功能进入后使用您 想要的服务。

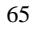

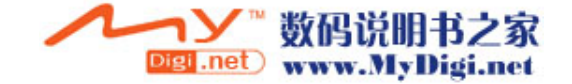

# 9. 个人秘书

# 9.1 日历

该功能可以查询日历。按上下左右键及上下转动滚轮来查询。

- · 日程表: 可以编辑日程表, 具体操作请参阅"备忘提醒"。
- 跳到指定日期: 输入年月日, 点左软键确认即可到输入的日期日历版面。
- 农历: 开启或关闭农历设置, 决定查询日历时是否显示农历。如果开启, 在日历显示版面屏幕顶行将显示农历,按上下左右键或点触屏幕上的日期 即可查看到日历上该日的相应农历。

# 9.2 备忘提醒

首次进入备忘提醒功能,点"加入"软键进入新增记录: (1)设置触发提醒的日期,输入年月日; (2)设置触发提醒的时间,输入时间; (3)输入提醒的提示文本,备注域必须要输入内容方可存储; (4)开启、关闭闹钟; (5)选择重复响闹方式; (6)最后点"完成"软键储存。 如果备忘提醒中有记录,进入检索版面点左软键进入选项清单,可选择浏览 查看记录详细内容,加入新记录,编辑记录,删除记录,全部删除等选项进 行操作。

## 9.3 闹钟

共三个闹钟可供使用。 如果此闹钟未启动,则时间到也不会响闹。如果此闹钟启动,时间到,即便 处于关机状态也会响闹。

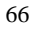

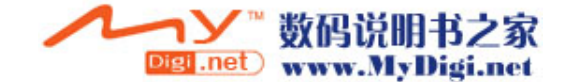

设置闹钟:

- ① 选择开启或关闭。
- ② 设置触发闹钟时间。
- ③ 选择响铃方式类型:每天、一次、自定义。
- ④ 点"完成"软键储存。

注: 当某一闹钟响铃时, 若选择休眠或不进行任何操作以阻止响铃, 该闹 钟则会默认用户未听到响铃;4 分钟后,该闹钟会再次响铃;若仍未操作或 选择休眠,每隔 4 分钟后,会响铃以提示用户。

## 9.4 世界时间

在"工具箱"中,选择"世界时间"。

按上下左右键移动十字光标选择城市,以世界地图浏览各个时区城市,同时 在画面底行显示日期及时间。点选项软键进入可开启或关闭其它城市日光节 约时间。

# 9.5 秒表

在"工具箱"中,选择"秒表"。按上下键选择一般秒表或多面向秒表。

一般秒表:包括分别计时、以圈计时、查看记录。

进入分别计时或以圈计时功能后,点左软键开始计时,在计时过程中,点右 软键分计或以圈计,点左软键停止或继续,在暂停时按右软键返回。如果存 储了记录,可选择"查看记录"进入查看详细的计时资料。

多面向秒表:按上、下、左、右键开始计时,点左软键暂停或继续,长按 中心键或点住继续软键归零。

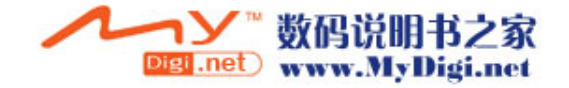

<sup>67</sup>

# 9.6 计算器

在"个人秘书"中,选择"计算器"进入可以进行加、减、乘、除的计算。 使用计算器的步骤如下:

- ① 点触输入第一个数:当屏幕上显示"0"时,输入要计算的第一个数字。
- ② 点触输入运算符:+、-、\*、/。
- ③ 点触输入第二个数。
- ④ 得出结果:点"确定"软键或点"="屏幕上得出结果。点[M+][M-]进行 记忆运算,点[MR]取出记忆值,点[MC]将记忆值清零。
- ⑤ 继续计算:如果要利用现有的结果进行计算,可继续输入运算符、再输 入第二个数进行计算。
- ⑥ 清除:点"清除"软键。此时根据现有的输入状态进行清除。如果已经 得出结果, 屏幕上清成 "0"。如果正在输入操作数或运算符, 就只清除 当前的操作数或者运算符。
- ⑦ 退出计算器功能:点"返回"软键退出。如果屏幕上无"返回"软键, 点"清除"软键,一级一级退出。

## 9.7 单位换算

在"工具箱"中,选择"单位换算"。 利用该功能可以进行重量和长度的单位换算。将要换算的数字输入相应的方 框内,然后点确定按钮,就可以得出换算结果。

# 9.8 货币换算

在"工具箱"中,选择"货币换算"。 利用该功能可以进行货币换算。输入汇率后点确定软键确定,再输入要换算 的货币数字,就可以得知本国货币与外国货币的换算值。

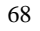

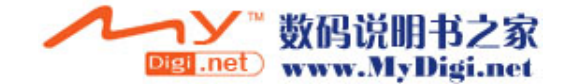

# 9.9 健康管理

在"工具箱"中,选择"健康管理"。 提供身体质量指数(身高、体重、性别)参考,及女性生理周期表的参考。

# 9.10 英汉词典

在"个人秘书"大类中,选择"英汉词典"进入。 点触屏幕上的软键盘输入单词后点左软键即可查看解释内容。 您可以按上下方向键检索单词,按中心键查看解释;也可以上下转动滚轮选 择,按滚轮查看解释。 在解释版面,按上下键或转动滚轮浏览前后单词或词组的解释 内容。

10. 系统

-

# 10.1 设置

在待机屏幕状态下,按左软键进入主目录,按左右键或上下键选择,从系统 大类中选择"设置"进入。

# 10.1.1 触屏校准

当您发现笔点屏幕位置偏移或其它不正常情况时,可进入此功能重新校准笔 点位置。 在设置选择"触屏校准"进入,根据屏幕提示进行操作。

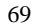

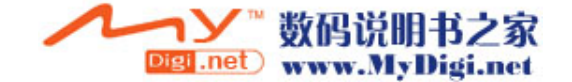

## 10.1.2 话机设置

选择"设置→话机设置"选项进入。

#### ·时间与日期:

① 设置城市:可以选择全世界50多个城市。

② 时间设置:可以设置时间和日期,可开启或关闭日光节约时间。

③ 时间格式设置:可以设置12或24小时制;日期格式设置选项有:

YYYY-MM-DD,MMM DD,YYYY,DD-MMM-YYYY,DD/MM/YYYY,

MM/DD/YYYY, YYYY/MM/DD, 其中DD 表示日期, MM 表示月份, YYYY 表 示年份。

· 定时开关机: 有四组定时功能, 可以设置手机的自动开机和关机时间, 要使用定时开关机功能,必须先将状态开启。然后设置开机或者关机选项, 最后设置时间。

·语言:显示可供选择的菜单语言,可以选择 English 和简体中文、繁体 中文。

- a. 选择英文显示模式,菜单及提示信息用英文显示。
- b. 选择简体中文显示模式,菜单及提示信息用简体中文显示。
- c. 选择繁体中文显示模式,菜单及提示信息用繁体中文显示。

• 预设输入法: 设置文字编辑的默认输入法。

#### ·待机菜单显示:

(1)墙纸:系统内置有10幅图片可供选择,按方向键的上下键选择,按左软 键确认。用户也可选择在下载中选择图片。

- (2) 屏幕保护: 设置屏幕保护的图片和时间。首先进入"设置"项将屏幕保 护状态设置为开启,然后设置屏幕保护的时间(按左右方向键选择5秒、 15秒、30秒、1分钟),确认返回后进入"选择"项,在系统内置中选择 一幅屏幕保护的画面。也可选择在下载中选择图片。
- (3)开机动画:在系统内置中选择一幅动画,在播放或查看版面点左软键确 认。也可选择在下载中选择图片。

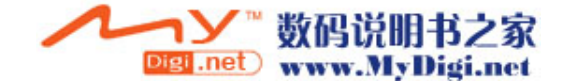

(4)关机动画:在系统内置中选择一幅动画,在播放或查看版面点左软键确 认。也可选择在下载中选择图片。

(5)显示日期时间:设置为开启时,将日期和时间显示在待机画面上 (6)显示本机号码:设置为开启时,将本机号码显示在待机画面上。 注: 前提条件是在电话簿的"本机号码"选项中设置了本机号码的名称和 电话。

• 背景色: 有三种背景色可供选择,选中后,点左键进入选项清单,点选 开启激活设置。也可以选择更新背景色的频率,及设定更新的顺序。

· 问候语: 设置为开时, 可以在开机画面上显示编辑的问候语。

• 速拨: 共有8组快速拨号号码可以设置(对应的数字键为2-9), 只要在 拨号界面中长按软键盘上相应的数字键,就可以拨打相应的号码。设置完快 速拨号后要将状态设置为开启。

·指定功能键: 用户可以自己定义"上""下""左""右"方向键的快 捷键功能名称。

• 自动更新时间: 可以设置为开启或者关闭。 注: 由网络运营商决定是否有此项服务。

#### ·飞航模式:

---- .<br>选择 "飞航模式"进入后, 可选择正常模式、飞航模式或开机时询问, 然后点确定软键保存设置。

飞航模式除了是一种省电的操作模式。一方面,您可以不插入 SIM 卡 而像普通的 PDA 一样来使用;另一方面,在有卡时,把手机设置为飞航模式, 您可以在开机时进入飞航模式,照常使用 PDA 功能而不被电话干扰。

#### ·手写设置:

在手写设置中,可以按左右方向键或点左右按钮图标设置手写识别速度,以

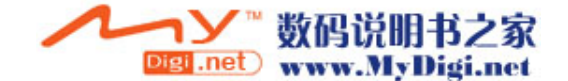

及手写笔书写时的颜色,点完成软键保存设置。

#### 10.1.3 通话设置

选择"设置—>通话设置"选项。 · 本机号码: 可以选择网络运营商提供的"系统预设", 或者选择"隐藏 号码"和"发送号码"。 选择"隐藏号码"会导致不能拨号,默认状态下为发送号码。 注:该功能与网络有关,启用该功能时,请自己测试通话无碍后再使用。 ·呼叫等待: 进入"通话设置"后, 通过选择键 (+ (2) = )的上下键选择"呼 叫等待"。点"确定"软键进入该功能。 ①开启:启动呼叫等待功能时,移动电话将与网络联系。停顿片刻后, 网络将做出响应,发出信息来证实您的操作。如果启动了呼叫 等待功能,在通话时若有人拨打您的移动电话,网络将向您提 供告警,同时在屏幕上显示另一个来电的电话号码。 ②关闭:如果取消了呼叫等待功能,在通话时若有人拨打您的移动电话, 网络不提供警告。 3查询:该功能用于向网络查询目前的状态。 · 呼叫转移: 该网络服务功能允许将打入的电话转移到您指定的另一部话 机上。进入"通话设置"后,通过选择键 (- 5 e) 的上下键选择 "呼叫 转移"。点"确定"软键进入该功能。

①无条件转移:当该功能"开启"时,所有打入的电话都转向转移号码。 选择"开启"或"关闭",移动电话将与网络联系,停顿片 刻后,网络做出响应,告知操作结果。

72 2元法接通时转移: 当该功能"开启"时, 打入的电话无法接通时转向 转移号码。选择"开启"或"关闭",移动电话将与网络联

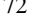

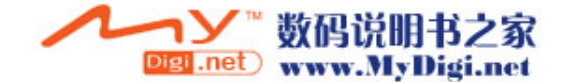
系,停顿片刻后,网络做出响应,告知操作结果。

- 3元应答转移: 当该功能"开启"时, 若打入的电话在指定的延时时间 内无人应答,则转向转移号码。选择"开启"或"关闭", 移动电话将与网络联系,停顿片刻后,网络做出响应,告知 操作结果。
- 4遇忙转移: 当该功能"开启"时, 打入的电话在本机忙时转向转移号 码。选择"开启"或"关闭",移动电话将与网络联系,停 顿片刻后,网络做出响应,告知操作结果。
- 注: 这四种转移的操作:
- 开启:输入转移号码,并启动。
- 关闭: 取消该项转移功能。

- 查询:用于向网络查询某项转移功能当前的状态。移动电话将与网络联系, 停顿片刻后,网络做出响应,告知查询结果。

⑤转移所有数据来电:需要网络运营商的支持才能转接所有数据来电。 6取消所有转移:该功能用于取消各项转移功能,即把各项转移功能都 设为"取消"。选择该功能,移动电话将与网络联系,停顿 片刻后,网络做出响应,告知操作结果。

• 呼叫限制: 该功能利用呼叫限制网络服务功能, 允许您对呼叫加以限制。 设置本功能时,需要网络运营商提供的网络限制密码。如果密码不正确,将 文显示为能信息。选择"网络服务"后,这并不能注意<br>显示出错信息。选择"网络服务"后,通过选择键 (@) 的上下键选择 "呼叫限制"。点"确定"软键进入该功能。

当您选定了所需选项后,您可选择"开启"或"关闭",移动 电话将要求输入限制密码,然后移动电话与网络联系。停顿片 刻后,网络将做出响应,告知操作结果。

①禁止拨出:

- · 所有电话: 该项限制启动时, 不能拨打电话。
- · 国际电话: 该项限制启动时, 不能拨打国际长途电话。
- 国际不含国内: 该项限制启动时, 在国外只能拨打所在国本机电话 或向本国(即归属网络提供者所在国)拨打电话。

②禁止来电:

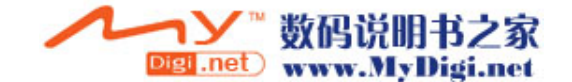

- 所有电话: 该项限制启动时, 不能接收电话。
- · 漫游来电: 该项限制启动时, 当您在归属服务区以外使用电话时, 不 能接收电话。

注:这四种转移的操作:

- 开启:输入禁止号码,并启动。
- 关闭: 取消该项转移功能。
- 查询:用于向网络查询某项转移功能当前的状态。移动电话将与网络联系, 停顿片刻后,网络做出响应,告知查询结果。
- 8取消限制: 允许您取消对呼叫加以的限制, 取消限制也需要网络运营 商提供的网络限制密码。
- ④更改密码:该功能用于修改限制密码。修改时要求先输入原来的限制 密码。
- 线路切换: 可以切换至线路1或线路2, 默认状态下为线路1。 注: 选择线路2的话, 是否能拨出电话与网络运营商有关系。

· 通话时间提示: 该功能在开始通话后的每到设置时间来临之时, 对用户 发出提示,用户可以及时结束通话,以节省话费。可以设置提示类型为关, 一声或者周期,设置为关闭的时候就不会有提示音;设置为一声时需要在 1~3000(秒)之间输入一个具体的提示时间,到了这个时间,手机会自动响 一下;设置为周期时,可以在30~60(秒)之间进行选择,每整分钟到来之 前的这个时间,手机会自动响一下。

· 通话时间显示: 开启或关闭通话时间显示, 选择开启通话时间显示, 在 通话时,屏幕上就会显示通话时间。选择关闭则不显示通话时间。

· 自动重拨: 开启或关闭自动重新拨号, 选择开启时, 在拨号过程中如果 对方未应答的话,手机过一段时间会自动重新拨号。自动重拨次数最多为10 次,在此期间,用户不能拨打其它任何电话,要结束自动重拨,只要按取消 键即可。

74 · 关闭群组: 点"新增"输入群组名称, 点选项左软键进入选项清单, 选

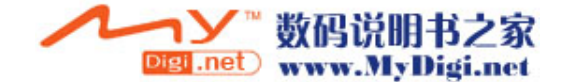

择"完成",输入"增加目录"后选择完成保存,新增了一个群组。选择已 , 1998, 2008, 2008, 2008, 2008, 2008, 2008, 2008, 2008, 2008, 2008, 2009, 2008, 2009, 2009, 2009, 2009, 2009, 注: 该功能需要 SIM 卡所在的网络服务商支持。

• IP 号码设置: 设置 IP 号码, 可选择启用其中之一, 从通讯录中拨号时即 可选择用 IP 拨号。

· 黑名单: 在通话设置中选择黑名单功能进入, 可选择开启或关闭黑名单 功能;也可新增、编辑或清除黑名单号码。设置了黑名单号码后要把状态开 启才可使用该功能。当开启了该功能后,如果有黑名单中的号码呼人会被自 动挂断。

## 10.1.4 网络设置

若要获得以下的网络服务,请与网络运营商联系。 注:一般需交一定费用。 1>选择"设置→网络设定"选项。 2> 点"确定"软键进入该功能。

### 网络选择:

可以设置自动或手动选取网络(建议选择自动方式),选择自动时,手机会 根据SIM卡所在的网络优先选取。使用手动时,需要选择与SIM卡使用注册的 网络运营商相同的网络,才能使用。

#### 偏好网络:

选择偏好使用的网络运营商,默认状态下显示的是当前使用的SIM卡所在的 网络,点"选项"软键进入可以选择进行以下操作:

①从清单加入:显示所有的PLMN 清单,共有229个选项。 2新增: 新增网络及使用的优先权。 3变更优先网络:设置网络的优先权。

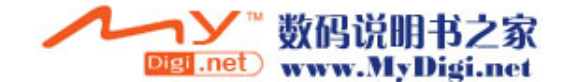

4别除: 删除当前使用的偏好网络。 注: 由网络运营商决定是否有此项服务。

GPRS 连接: 可点左软键转换"需要时连接"或"永久连接"。

#### 10.1.5 安全设置

在"设置"中选择"安全设置"进入。

#### ·SIM 锁:

要求输入PIN码。输入正确后,方可设置。如果设置SIM锁为开启,每次开机 时,都需要输入PIN密码,三次输入不正确时,就要求输入PUK码(个人解锁 码)。PUK码是用来解开并更改被锁定的PIN码。如果PUK码未提供或者遗失, 请与网络运营商联系。

· 话机锁: 利用该功能可以进行移动电话上锁/解锁操作, 操作时输入密码 开启或关闭电话锁定,当移动电话上了锁时,若更换 SIM 卡,开机时会要求 输入移动电话密码。移动电话密码为 4~8 位数字。

· 键盘锁: 利用该功能可以进行移动电话按键及屏幕的自动上锁操作, 可 设置键盘锁的时间为5秒、30秒、60秒、5分钟,默认为30秒,也可选择"关 闭"不启用该功能。

· 固定拨号: 如果您的 SIM 卡具有该功能, 您可以限定向外拨出的电话号 码。若启动该功能,您的移动电话只能呼叫存在固定拨号清单中的电话号码。 设置该项功能需要输入 PIN2 码。该功能需要网络支持。

**注:**开机后输了一次 PIN2 码后,关机前不再需要 PIN2 码。因此,若您不 希望他人改变固定拨号的状态,作了设置以后请关机,再重新开机。

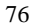

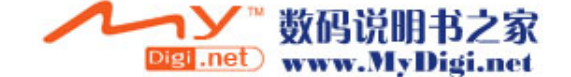

• 禁止拨号: 如果您的 SIM 卡具有该功能, 您可以限定向外拨出的电话号 码。若启动该功能,您的移动电话不能呼叫存在固定拨号清单中的电话号码。 设置该项功能需要输入 PIN2 码。该功能需要网络支持。

- 更改密码: 利用该功能可以更改 PIN 码、PIN2 码、话机密码。
	- ①PIN 码 步骤如下:
		- a.在更改 PIN 码之前,要输入旧的 PIN 码。
		- b.输入新的 PIN 码。PIN 码为四至八位数字。
		- c.重输一次以确认新的 PIN 码。
	- ②PIN2 码 步骤如下:
		- a.在更改 PIN2 码之前,要输入旧的 PIN2 码。
		- b.输入新的 PIN2 码。PIN2 码为八位数字。
		- c.重输一次以确认新的 PIN2 码。

#### **③话机密码** 步骤如下:

- a.出厂时的话机密码是 1122。
- b.在更改移动电话密码之前,要输入目前的移动电 话密码。
- c.输入新的移动电话密码。
- d.重输一次以确认新的移动电话密码。

## 10.1.6 恢复出厂设置

选择"设置一>恢复出厂设置"选项,点"确定"键进入,输入话机密码启 用该功能。该功能把部分做过变动的设置恢复到出厂时的预设值。

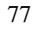

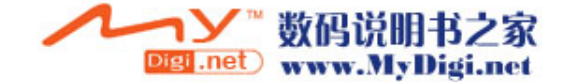

# 10.1.7 音效

即均衡器设定。进入均衡器设定版面,按上下方向键或转动滚轮移动光标选 择,点左软键或按中心键确定返回。

### 10.2 情景模式

#### 一般模式

·开启:选择开启后,点左软键确定激活个人设置或直接点选激活。

·个人设置:包括铃声设置、音量、响铃方式、来电人声报号、铃声类型、 提示音、应答模式和背光设置。 ①铃声设置: 包括来电、闹铃、开机、关机、消息、按键声。用户可以在

手机内存中选择自己喜欢的铃声作为来电和闹铃的铃声。

②音量:包括响铃声与按键音的音量设置:有1~7 级可供选择。

③响铃方式:

- ·响铃:设置来电时只响铃,不振动。
- ·振动:设置来电时只振动,不响铃。
- ·振动及响铃:来电时既响铃又振动。
- ·振动后响铃:来电时先振动后响铃。

#### ④来电人声报号:

可选择开启或关闭报号功能。开启该功能,来电时先人声报号后再响铃。

⑤铃声类型:

·一声:来电时铃声只响一遍。

- ·连续:来电时铃声不断重复播放。
- ·渐强:来电时铃声不仅不断重复播放而且音量逐渐变大。

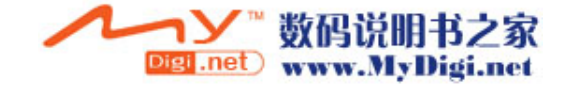

# ⑥提示音:

- ·警告音:操作需要警告给出提示音。
- ·错误:操作错误给出提示音。
- ·网络连接音:搜寻网络成功后给出提示音。
- ·通话连接:接通电话后给出提示音。

# ⑦应答模式:

·任意键:选择后按任意按键接听来电。

⑧LCD 背光:设置开启背景光需要的时间。

## 会议模式

具体操作请参阅"一般模式"。

### 户外模式

具体操作请参阅"一般模式"。

### 室内模式

具体操作请参阅"一般模式"。

#### 耳机模式

插入耳机自动进入耳机模式,具体操作请参阅"一般模式"。

# 10.3 快捷功能

可设置 10 项快捷功能,您可根据需要和喜好对每一项进行编辑,可从列出 的功能中选择其中一项进行设置。在待机模式下,如果你设定了"快捷功能", 按方向右键进入"快捷方式"清单,选择其中某个功能项即可快捷进入。

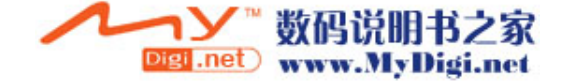

<sup>79</sup>

## 10.4 档案管理

在主目录的系统大类中选择"档案管理"选项进入档案管理功能,您可对相 片、音乐、图片、电子书等资料进行管理。

在档案管理版面,您可查看内存容量状况:全部内存及可用内存。

点左软键进入选项清单版面,可选择开启、建立资料夹、格式化等进行操作。

备注: Audio 是录音和自编铃声文档存放的默认夹, Photos 是存放相片夹, Images 是存放下载图片夹, Video 是存放视频文件的默认夹, My Music 是 存放下载歌曲的默认文件夹,Ebook 是存放电子书的文件夹,你可以新增、 修改文件夹,也可对文件进行复制、删除、更名、移动等操作。

特别地,如果删除或更改了文件夹 My Music 后,你在音乐播放器功能中就 看不到清单列表了,建议你把名称改回来,或新建立一个 My Music 文件夹, 把音乐文件放在该夹中。

### ·开启:即查看文档资料。

在查看文档资料时,按上下键或转动滚轮浏览内容,如果选中的是文件夹, 点左软键进入选项清单从中选择开启、建立资料夹、更名、删除、排序等进 行操作;如果选择的是单个文件,点左软键进入选项清单从中选择查看/播 放、传送、详细资料、更名、复制档案、移动档案、删除、删除全部档案、 排序等进行操作。

• 建立资料夹: 新增文件夹。

您可通过建立资料夹功能来新增资料夹,方便您把其它资料存储于该夹中。

·格式化:即格式化内存。

格式化内存将会删除所有用户资料,建议谨慎使用该功能。

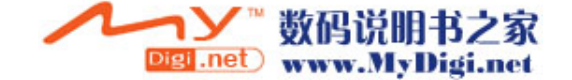

# 11.1 传输

手机在关机状态下,用指定的数据线连接 PC 机(要求是 Windows2000 或 Windows XP 操作系统), PC 会自动识别手机硬盘, 在 PC 上找到新增的移动 硬盘,进入后,会看到几个默认的文件夹 Audio、Photos、My Music、Images、 Video 等,如果对手机进行格式化内存,这些文件可能都会消失,您可在主 菜单中选择这些功能进入,在档案管理的根目录下就会自动生成这些文件 夹;您也可新增、修改文件夹,也可对文件进行复制、删除、更名、移动等 操作。

在开机状态下,用指定的数据线连接 PC 机(要求是 Windows2000 或 Windows XP 操作系统),手机屏幕会出现 USB 设定的两个选项:储存装置、序列接 ------------------<br>口。如果选择"储存装置", 手机将立即关机, PC 会自动识别手机硬盘。 如果选择"序列接口", PC 会提示安装相关驱动程序, 安装妥后方可使用 此功能。当 USB 口作为序列接口使用时,手机需开机,以便于进行 AT 指令 的操作,此功能非专业人员建议不要使用。

#### 备注:

1) 在手机中, Audio 是录音和自编铃声文档存放的默认夹, Photos 是存放 相片夹, Images 是存放下载图片夹, Video 是存放视频文件的默认夹, My Music 是存放下载歌曲的默认文件夹, Ebook 是存放电子书的文件夹, 你可 以新增、修改文件夹,也可对文件进行复制、删除、更名、移动等操作。 2) 特别地,如果删除或更改了文件夹 My Music 后,你在音乐播放器功能中 就看不到清单列表了,这时,建议你把名称改回来,或新建立一个 My Music 文件夹,把音乐文件放在该夹中。

3) 再有,您下载到手机硬盘上的音乐文档(本机只支持 mid,mp3,amr, wave,imy 格式的音乐作为铃声),要作为来电铃声、闹钟铃声等,须发送 到"情景模式"中才可使用。要删除情景模式中的下载铃声,必须回到档案 管理的相应文件夹中删除。

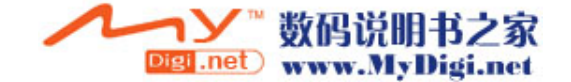

# 11.2 维护与保养

- ※ 将手机与所有配件放于远离儿童所能碰及的地方。
- ※ SIM 卡应妥善保护。不要弯曲、划伤,而且要避免静电干扰。使用不含 化学清洁剂的防静电布来清洁 SIM 卡。
- ※ 手机应防潮防震,请不要放在阳光直射的地方。液体会造成金属电路腐 蚀,高温会缩短电子元器件的寿命,并损坏电池。
- ※ 如果长时间不使用手机,请将电池取出(长于一个月)。
- ※ 手机 ID: 在手机或 SIM 卡丢失时, 以下信息十分重要, 请录入在本上。 SIM 卡号(在卡上); 15 位的手机序列号; 网络运营商的客户服务号码。
- ※ 如果您丢失了您的手机或 SIM 卡,请立即与您的网络运营商联系以防盗 用。
- ※ 如果手机关机后长时间不使用,请将手机和电池分离放置,以免电池泄 漏而损坏手机。如果电池长时间不用(或已过放电),用旅行充电器无法 正常充电时,请使用座充来充电恢复,即可正常使用。

# 11.3 规格参数

尺寸: 90mm\*48mm\*15.5mm (长 \* 宽 \* 高) 重量:裸机约 60 克+电池约 25 克 网络类型:GSM900MHz/DCS1800MHz GPRS:支持 GPRS Class12 无线高速传输 屏幕: TFT, 262K 色, 176\*220 点阵(宽\*高) 数码相机: 200 万像素 用户存储空间:32M 字节 通讯:USB 接口 电池容量: 720mAh (以实物为准) 工作电压: 3.6V-4.2V

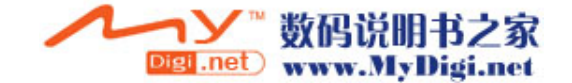

待机时间(\*): 100 小时-200 小时(视网络情况) 通话时间(\*): 1 小时-3 小时(视网络情况) SIM 卡工作电压:3V/1.8V \*待机时间和通话时间会因为 SIM 卡/网络设置和使用方式的不同而有所不 同。

# 11.4 MP3 歌词制作

关于 MP3 歌曲的歌词来源, 您可以在网上寻找获得, 也可以自己制作。 自制歌词的格式如下,在电脑上的记事本应用程序中输入以下格式的内容, 然后存储为 lrc 后缀的文件格式下载到手机中。 例如, [ti:喜欢你]—在 "ti:"后输入歌词名。 [ar:Bon]—在"ar:"后输入作者。 [by:MP5]

[00:02.00]喜欢你 –在[]中输入歌词名开始显示的时间,在[]后输入歌词 名。

[00:06.00]某某某–在[]中输入歌词作者开始显示的时间,在[]后输入歌词 作者。

[00:15.00]细雨带风湿透街道–在[]中输入第一句歌词开始显示的时间,在 []后输入第一句歌词。

[00:22.00]抹去雨水双眼仰望–在[]中输入第二句歌词开始显示的时间,在 []后输入第二句歌词。

以此格式输入完整首歌的歌词,然后存储为与 MP3 歌曲同名的 lrc 后缀格式 的文件,即\*.lrc,通过传输功能把该歌词文件下载到手机的 My Music 文件 夹中,播放该歌曲时即可同步显示歌词了。

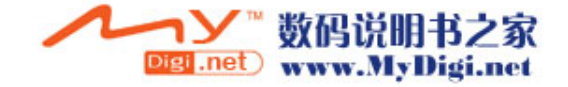

# 11.5 电池信息

- ※ 注意新电池只有在两、三次完全充电和放电的周期后才能达到最佳性能!
- ※ 正常充电电压范围为100V-240V。
- ※ 电池可充放电几百次。当电池的正常工作时间(通话时间和待机时间) 明显缩短时,请该购买新电池。
- ※ 手机在使用中当电池耗尽时,如果您没有及时充电,电池会过度放电, 手机进入保护模式。当您下次充电时,为了更好地延长电池寿命,手机 开始时用小电流进行预充电,这时手机无任何反应,也不能开机,属正 常现象。这个过程一般不会超过10分钟。
- ※ 温度过高或过低也会影响电池的充电能力。请勿将电池存放于35度以上 高温环境。
- ※ 不可使电池受潮或掉入水中。
- ※ 请勿将电池挪作它用。
- ※ 请勿将电池与钥匙串、硬币等金属物及具有腐蚀性物质混放,以免引起 短路或腐蚀。
- ※ 不良充电器会损坏电池,请最好与原装充电器配套使用。
- ※ 请勿使用任何受损或失效的充电器或电池。
- ※ 请勿将电池掷入火中,可能会引起电池爆炸。

# 11.6 废旧电池处理

当手机中的电池不能再使用时,请更换新电池,并妥善保管好废旧电池。废 旧电池应交由回收废旧电池的相关部门处理。

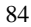

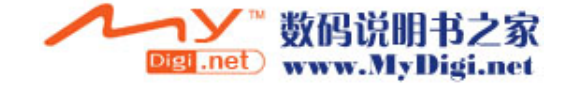